## Sony Ericsson K510i

#### **Sony Ericsson**

#### GSM 900/1800/1900

Deze gebruikershandleiding is gepubliceerd door Sony Ericsson Mobile Communications AB, zonder enige garantie. Te allen tijde en zonder voorafgaande waarschuwing kunnen verbeteringen en wijzigingen door Sony Ericsson Mobile Communications AB worden aangebracht in deze gebruikershandleiding op grond van typografische fouten, onjuiste of achterhaalde gegevens of verbeteringen aan programmatuur en/of apparatuur. Dergelijke wijzigingen worden natuurlijk verwerkt in nieuwe uitgaven van deze gebruikershandleiding. Alle rechten voorbehouden.

#### **©Sony Ericsson Mobile Communications AB, 2005**

Publicatienummer: NL/LZT 108 8397 R1A

Let op: Enkele in deze gebruikershandleiding beschreven services worden niet door alle netwerken ondersteund. *Dit geldt ook voor het internationale GSM-alarmnummer 112.*

Neem contact op met uw netwerkexploitant of serviceprovider als u twijfelt of u een bepaalde service al dan niet kunt gebruiken.

Lees de hoofdstukken *Richtlijnen voor veilig en efficiÎnt gebruik* en *Beperkte garantie* voordat u de mobiele telefoon gaat gebruiken.

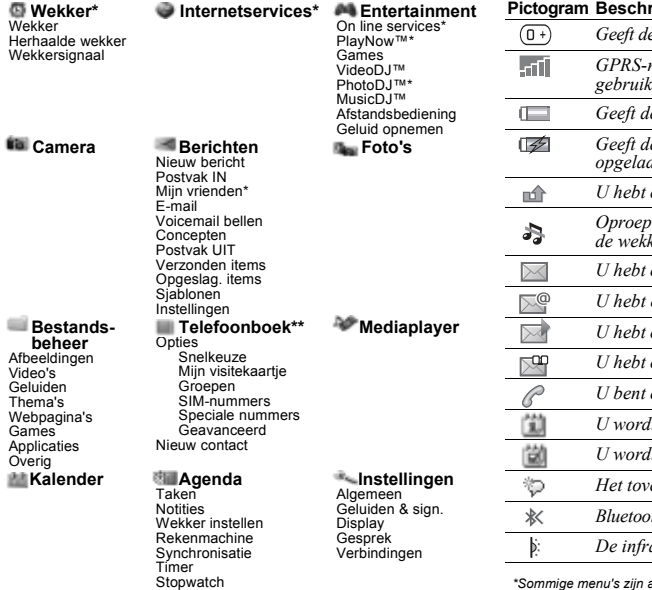

## Menuoverzicht Pictogrammen op de statusbalk

#### **Pictogram Beschrijving**

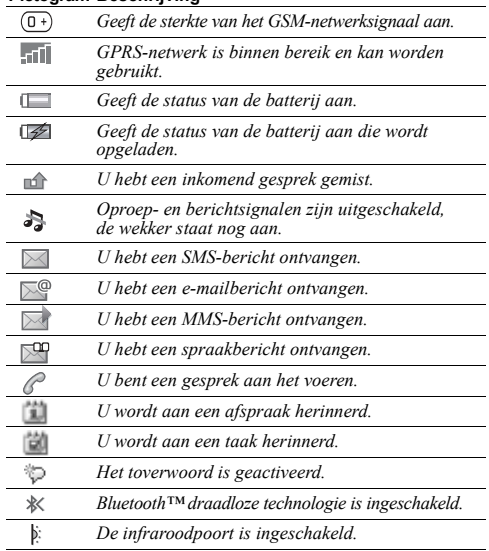

*\*Sommige menu's zijn afhankelijk van uw operator, netwerk en abonnement. \*\*Het menu is afhankelijk van de contacten die als standaard zijn geselecteerd.*

Applicaties Codememo

## Inhoudsopgave

### [De functies van de telefoon . . . . . . . . 4](#page-3-0)

[Overzicht van de telefoon, de telefoon in elkaar zetten,](#page-3-1)  SIM-kaart, batterij, aanzetten, de menu's gebruiken, menu Activiteit, Bestandsbeheer, taal, letters invoeren,  $Stvle-un<sup>TM</sup>-covers.$ 

### [Bellen . . . . . . . . . . . . . . . . . . . . . . . . . 13](#page-12-0)

[Gesprekken, contacten, voicemail, spraakbesturing,](#page-12-1)  gespreksopties.

#### [Berichten . . . . . . . . . . . . . . . . . . . . . . 26](#page-25-0)

[SMS-berichten, MMS-berichten, spraakberichten, e](#page-25-1)mailberichten.

#### [Afbeeldingen . . . . . . . . . . . . . . . . . . . 33](#page-32-0)

Camera, videorecorder, foto's, VideoDJ<sup>TM</sup>, PhotoDJ<sup>TM</sup>,

### [Entertainment . . . . . . . . . . . . . . . . . . 39](#page-38-0)

Media player, Disc2Phone, PlayNow<sup>™</sup>, ringtones, geluiden, MusicDJ $TM$ , thema's, games, Java $TM$  en meer. [Verbindingen . . . . . . . . . . . . . . . . . . . 46](#page-45-0)

[Instellingen voor internet en e-mail, synchroniseren,](#page-45-1)  Bluetooth<sup>TM</sup>, infrarood, USB-kabel, updateservice.

### [Meer functies . . . . . . . . . . . . . . . . . . . 54](#page-53-0)

Wekker, tijd en datum, profielen, kalender, taken, [stopwatch, rekenmachine, SIM-kaartvergrendeling,](#page-53-1)  toetsenvergrendeling, enzovoort.

## [Problemen oplossen . . . . . . . . . . . . . 62](#page-61-0)

[Waarom doet de telefoon niet wat ik wil?](#page-61-1)

### [Belangrijke informatie . . . . . . . . . . . . 64](#page-63-0)

Sony Ericsson Consumer-website, veilig en efficiënt gebruik, garantie, declaration of conformity.

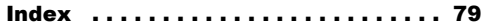

## <span id="page-3-0"></span>De functies van de telefoon

<span id="page-3-1"></span>*Overzicht van de telefoon, de telefoon in elkaar zetten, SIM-kaart, batterij, aanzetten, de menu's gebruiken,*  menu Activiteit, Bestandsbeheer, taal, letters invoeren, Style-up<sup>TM</sup>-covers.

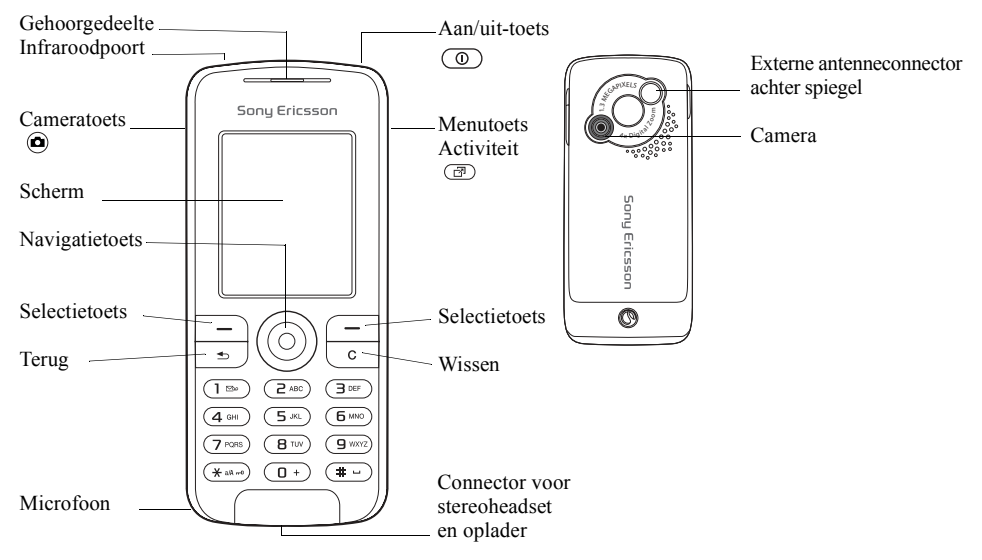

**This is the Internet version of the user's guide. © Print only for private use.** <sup>4</sup>

## Symbolen in de gebruikershandleiding

In deze gebruikershandleiding worden de volgende instructiesymbolen gebruikt:

- $\blacktriangleright$  Zie ook pagina ...
- $\blacktriangleright$  Gebruik de navigatietoets om te bladeren en te selecteren % *[8 Werken met de menu's](#page-7-0)*.
- √ি Opmerking
- ð

Dit symbool geeft aan dat een service

of functie afhankelijk is van het gebruikte netwerk of abonnement. Hierdoor zijn mogelijk niet alle menu's in uw telefoon beschikbaar. Neem contact op met uw netwerkexploitant voor meer informatie.

## Uw telefoon monteren

U moet de SIM-kaart en de batterij plaatsen om uw telefoon te kunnen gebruiken.

### SIM-kaart

Als u zich aanmeldt als abonnee bij een netwerkexploitant, ontvangt u een SIM-kaart (SIM staat voor Subscriber Identity Module). Deze SIM-kaart bevat een computerchip waarop, onder andere, uw telefoonnummer, de diensten die in uw abonnement zijn opgenomen en de telefoonboekgegevens worden opgeslagen.

- 
- *Contacten opslaan op uw SIM-kaart voordat u de kaart uit een andere telefoon verwijdert. Contacten kunnen in het telefoongeheugen zijn opgeslagen.* 
	- $\rightarrow$  [15 Contacten.](#page-14-0)

### De functies van de telefoon

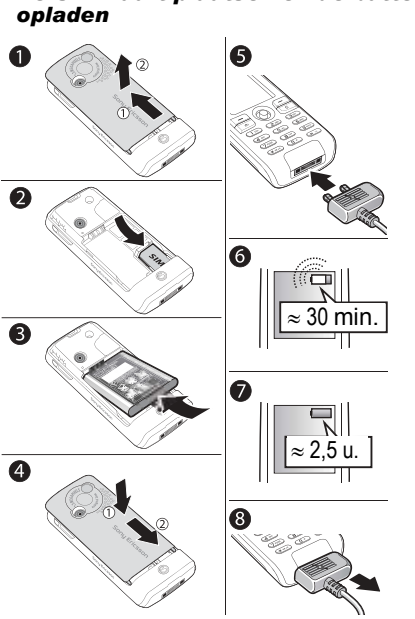

# *De SIM-kaart plaatsen en de batterij*

- 1 Schuif de afdekking open en verwijder deze.
- 2 Plaats de SIM-kaart onder de zilverkleurige houders.
- 3 Plaats de batterij in de telefoon met het label omhoog en met de twee connectors tegenover elkaar.
- 4 Plaats de afdekking op de telefoon en schuif deze op zijn plaats.
- 5 Sluit de oplader aan op de telefoon. Het symbool op de stekker van de oplader moet naar boven wijzen.
- 6 Het kan 30 minuten duren voordat het batterijpictogram wordt weergegeven.
- 7 Wacht ongeveer 2,5 uur of tot het batterijpictogram aangeeft dat de batterij volledig is opgeladen. Druk op  $\subseteq$  om het scherm te activeren waarbij een aanduiding van het laden wordt weergegeven.
- 8 Trek de oplader uit de telefoon.
- *Sommige functies verbruiken meer energie dan andere, waardoor u de batterij vaker moet opladen. Door slijtage kunnen de spreektijd en stand-bytijd echter merkbaar korter worden waardoor de batterij wellicht moet worden vervangen. Gebruik alleen batterijen die door Sony Ericsson zijn goedgekeurd*  % *[68 Batterij](#page-67-0).*

## PIN-code

Soms is een PIN-code (Persoonlijk

Identificatienummer) van de netwerkexploitant nodig om de services in uw telefoon te activeren. Elk cijfer van de PIN-code verschijnt als een \*, tenzij de code begint met de cijfers van het alarmnummer, bijvoorbeeld 112 of 911. Daardoor kunt u het alarmnummer zien en bellen zonder dat eerst de PIN-code moet worden ingevoerd

 $\blacktriangleright$  [15 Alarmnummers](#page-14-1). Druk op  $\textcircled{c}$  om fouten te corrigeren.

*Als u de PIN-code drie keer achter elkaar verkeerd invoert, wordt de SIM-kaart geblokkeerd* 

### <span id="page-6-0"></span>*De telefoon aan- en uitzetten*

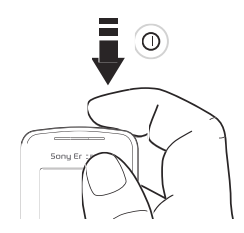

- $\blacksquare$  Houd  $\odot$  ingedrukt om de telefoon aanof uit te zetten.
- 2 Voer de PIN-code van uw SIM-kaart in als u een dergelijke code hebt.
- 3 De eerste keer dat u de telefoon aanzet, selecteert u de taal waarin de menu's op de telefoon worden weergegeven.
- 4 Selecteer **Ja** als u hulp wilt van de Setup wizard voor instructies en tips, of druk op **Nee**. De Setup wizard kan ook worden geopend via het menusysteem, } **Instellingen** } **Algemeen** } **Setup wizard**.
- $\overleftrightarrow{G}$  Als u kort op  $\overline{\mathbb{O}}$  drukt wanneer de telefoon is *ingeschakeld, wordt het menu Afsluiten weergegeven*  **■ [9 Menu Afsluiten.](#page-8-0)**

### *Bellen en gesprekken ontvangen*

Voer het netnummer en het telefoonnummer in } **Bellen** om het gesprek tot stand te brengen.  $\blacktriangleright$  Beëindig om het gesprek te beëindigen. Wanneer de telefoon overgaat, drukt u op } **Aannemen** om het gesprek aan te nemen.

## <span id="page-7-0"></span>Werken met de menu's

De hoofdmenu's worden als pictogrammen op het bureaublad weergegeven. Sommige submenu's hebben ook tabbladen die op het scherm worden weergegeven.

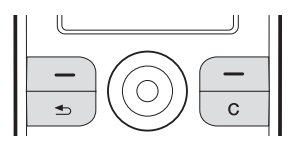

• Druk in het midden of in een bepaalde richting op de navigatietoets:

Druk op  $\circledcirc$  om naar het bureaublad te gaan of om items te selecteren.

Druk op  $\textcircled{\odot}, \textcircled{\odot}, \textcircled{\odot}$  of  $\textcircled{\odot}$  om menu's en tabbladen te doorlopen.

• Druk op  $\circledcirc$  om één niveau terug te gaan in een menu of om een functie of toepassing te beëindigen.

Houd  $\textcircled{1}$  ingedrukt om terug te gaan naar stand-by.

- Druk op  $\odot$  om de opties te selecteren die direct boven deze toetsen op het scherm worden weergegeven.
- Druk op  $\circled{c}$  om items te verwijderen.

## Snelkoppelingen

Vanuit stand-by kunt u  $\textcircled{\tiny{\circ}}$ ,  $\textcircled{\tiny{\circ}}$ ,  $\textcircled{\tiny{\circ}}$ ,  $\textcircled{\tiny{\circ}}$  gebruiken om rechtstreeks naar een functie te gaan.

### *Stand-bysnelkoppelingen maken*

- 1 Als bijvoorbeeld geen vooraf gedefinieerde snelkoppeling heeft } **Ja**.
- 2 Blader naar de functie waarvoor u een snelkoppeling wilt maken } **Snelkopp.**

## *Stand-bysnelkoppelingen bewerken*

- 1 } **Instellingen** } **Algemeen** } **Snelkoppelingen** en selecteer een bestaande snelkoppeling die u wilt bewerken } **Bewerken**.
- 2 Blader naar een functie en selecteer deze ► Snelkopp.

## Help-teksten

De telefoon bevat help-teksten. Druk op } **Info** om toegang te krijgen tot de helpteksten.

## Meer opties

► Meer om een lijst met opties te openen.

## <span id="page-8-1"></span>Menu Activiteit

U kunt het menu Activiteit vrijwel overal openen om nieuwe gebeurtenissen weer te geven en te beheren, en om favorieten en snelkoppelingen te openen.

### *Het menu Activiteit openen en sluiten*

Druk op  $\textcircled{a}$ . Gebruik  $\textcircled{a}$  of  $\textcircled{e}$  om naar een ander tabblad te gaan.

## Tabbladen van het menu Activiteit

- ï **Nieuwe gebeurt.** zoals gemiste gesprekken en berichten weergeven.
- Mijn snelkopp. applicaties die actief zijn op de achtergrond en uw snelkoppelingen. U kunt snelkoppelingen toevoegen en verwijderen en de volgorde ervan wijzigen.
- ï **Favorieten** uw internetfavorieten.
- Als u nieuwe gebeurtenissen wilt weergeven als pop-uptekst in plaats van in het menu Activiteit, } **Instellingen** } **Algemeen** ▶ Nieuwe gebeurt. ▶ Pop-up.

## <span id="page-8-0"></span>Menu Afsluiten

U kunt het menu Afsluiten vrijwel overal openen. U kunt dit menu gebruiken om de telefoon uit te schakelen, op Stil te zetten of een profiel te activeren. Zie % *[54 Profielen](#page-53-2)* voor meer informatie over profielen.

## *Het menu Afsluiten openen en sluiten*

Druk op  $\circled{1}$  en selecteer een optie in de lijst.

## Bestandsbeheer

Items worden opgeslagen in mappen. Maak submappen waarnaar u items kunt verplaatsen. U kunt foto's openen door het pictogram **Foto's** op het bureaublad te selecteren. Niet-herkende items worden opgeslagen in de map **Overig**.

### *Items en mappen beheren*

- 1 } **Bestands- beheer** en selecteer een map.
- 2 Blader naar een item > Meer **▶ Beheer bestanden** ▶ Verplaatsen.
- 3 Selecteer de map waarnaar u het item wilt verplaatsen of **Nieuwe map** en geef de map een naam } **OK**.

### *Meerdere items selecteren*

- 1 } **Bestands- beheer** en selecteer een item } **Meer** } **Selecteer**, selecteer **Diverse select.** of **Alles selecteren**.
- 2 Ga naar en selecteer meer items door op **Selecteer** of **Deselect.** te drukken.

## *De geheugenstatus controleren*

} **Bestands- beheer** } **Meer** } **Geheugenstatus**.

## Bestandsgegevens

Informatie over items bekijken. Items die auteursrechtelijk zijn beschermd, kunnen niet worden gekopieerd of verzonden.

## Items synchroniseren

Zie **→** [48 Synchroniseren](#page-47-0) voor meer informatie.

## Talen

Selecteer de taal voor telefoonmenu's en de talen die u bij het schrijven wilt gebruiken.

## *De taal van de telefoon wijzigen*

- ï } **Instellingen** } **Algemeen** } **Taal** } **Telefoontaal**, selecteer een taal.
- Vanuit stand-by drukt u op: 0000 voor Engels of  $\circledcirc$  8888  $\circledcirc$  voor automatische taalkeuze (afhankelijk van de SIM).

## *Invoertalen selecteren*

- 1 } **Instellingen** } **Algemeen** } **Taal** } **Invoertaal**.
- 2 Blader en selecteer talen door op **Selecteer** of **Deselect.** te drukken. } **Opslaan** om het menu af te sluiten.

## *Wisselen tussen invoertalen*

Houd  $\left(\overline{u}\right)$  ingedrukt tijdens het schrijven.

## Letters en symbolen invoeren

### *Letters invoeren met de multitoetsmethode voor tekstinvoer*

- Druk op  $\circled{2}$   $\circled{3}$  totdat het gewenste teken wordt weergegeven.
- Druk op  $\overline{(*)}$  om te schakelen tussen hoofdletters en kleine letters.
- Houd  $\overline{a}$   $\overline{a}$  ingedrukt om cijfers in te voeren.
- Druk op  $\left( \frac{\pi}{2} \right)$  om een spatie toe te voegen.
- Druk op  $\Box$  voor de meest gebruikte interpunctietekens.
- Druk op  $\overline{a}$  om het plusteken (+) in te voeren.
- Houd  $\overline{\bullet}$  ingedrukt als u een andere invoermethode wilt kiezen.

### T9™-tekstinvoer

De T9<sup>TM</sup>-invoermethode gebruikt een in de telefoon ingebouwd woordenboek. Dit woordenboek herkent het meestgebruikte woord voor elke reeks toetsaanslagen. Op die manier hoeft u een toets slechts één keer in te drukken, zelfs als de gewenste letter niet de eerste letter onder die toets is.

### **Letters invoeren met T9™-tekstinvoer**

- 1 } **Berichten** } **Nieuw bericht** } **SMS**.
- 2 Als u bijvoorbeeld het woord "Jane" wilt schrijven, drukt u op  $\circled{5}$ ,  $\circled{2}$ ,  $\circled{5}$ ,  $\circled{3}$ .
- 3 Als het weergegeven woord het woord is dat u bedoelt, drukt u op  $\left( \frac{\pi}{\epsilon} \right)$  om het te accepteren en een spatie toe te voegen. Druk op  $\circledcirc$  om een woord te accepteren zonder een spatie toe te voegen. Als het weergegeven woord niet het woord is dat u bedoelt, drukt u herhaaldelijk op  $\circledcirc$  of  $\circledcirc$  om alternatieve woorden weer te geven. Als u een woord wilt accepteren en een spatie wilt toevoegen, drukt u op  $\left( \frac{\pi}{\epsilon} \right)$ .
- 4 Schrijf de rest van uw bericht. Als u een punt of een ander leesteken wilt invoeren, drukt u op  $\Box$  en vervolgens herhaaldelijk op  $\circledcirc$  of . Als u de tekst wilt accepteren en een spatie wilt toevoegen, drukt u op  $\left(\frac{\pi}{\epsilon}\right)$ .

### *Woorden toevoegen aan het T9-tekstinvoerwoordenboek*

- 1 Tijdens het invoeren van letters } **Meer** } **Woord bewerken**.
- 2 Bewerk het woord met multitoetsinvoer. Navigeer door de tekens met  $\circledcirc$ en  $\circledcirc$ . Druk op  $\circled{c}$  om een teken te verwijderen. Houd  $\circled{c}$  ingedrukt om het hele woord te verwijderen.
- 3 Als u het woord hebt bewerkt } **Invoegen**. Het woord wordt toegevoegd aan het T9 tekstinvoerwoordenboek. De volgende keer dat u dit woord invoert met T9-tekstinvoer, wordt het weergegeven als een van de alternatieve woorden.

### *Een andere invoermethode selecteren*

Houd voor of tijdens het invoeren van letters  $(\overline{\star}_{a}$  ingedrukt om een andere invoermethode te selecteren.

## Opties bij het invoeren van letters

} **Meer** om opties voor het invoeren van letters weer te geven.

## Style-up™-covers vervangen

Sommige kits bevatten extra Style-up<sup>TM</sup>-covers. Volg de onderstaande instructies om covers te vervangen.

### *De voorcover vervangen*

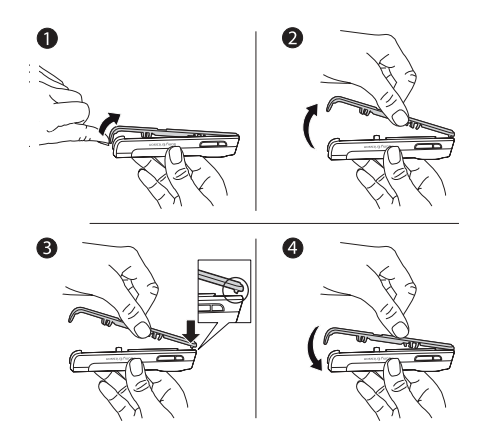

- 1 Steek uw duimnagel in de groef aan de onderkant van de telefoon.
- 2 Til de voorcover voorzichtig op, weg van de telefoon.
- 3 Houd de nieuwe cover bij de bovenkant van de telefoon zoals aangegeven.
- 4 Klik de cover op zijn plaats door deze voorzichtig naar beneden te duwen totdat de cover vlak ligt.

### *De batterijklep vervangen*

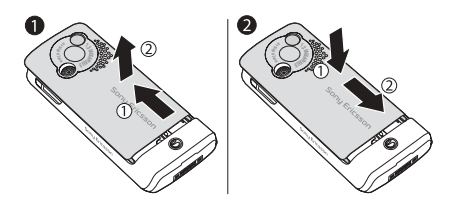

- 1 Oefen druk uit op de klep met de muis van de ene hand terwijl u met de duim van de andere hand de klep verschuift. Mogelijk moet u de eerste keer dat u de batterijklep verwijdert, flink wat druk uitoefenen.
- 2 Zoek de lipjes langs de zijden van de telefoon. Schuif de batterijklep langs de lipjes naar boven door met de muis van de hand druk uit te oefenen totdat de klep vastklikt.

## <span id="page-12-0"></span>Bellen

<span id="page-12-1"></span>*Gesprekken, contacten, voicemail, spraakbesturing, gespreksopties.*

## Bellen

Zet de telefoon aan en zorg ervoor dat u zich binnen bereik van een netwerk bevindt om te kunnen bellen en gesprekken te kunnen ontvangen  $\rightarrow$ *[7 De telefoon aan- en uitzetten](#page-6-0)*. Als in uw abonnement nummerweergave is inbegrepen en het nummer van de beller wordt herkend, wordt het nummer weergegeven. Als het nummer in **Telefoonboek** is opgeslagen, worden de naam, het nummer en de afbeelding (indien aanwezig) weergegeven. Als het een geheim nummer betreft, wordt **PrivÈ-nummer** weergegeven.

## *Bellen*

Voer het telefoonnummer in (indien nodig met het internationale toegangsnummer en het netnummer) **► Bellen** om het gesprek te beginnen. ► Beëindig om het gesprek te beëindigen.

### Bellen

### *Een nummer opnieuw kiezen*

Als de verbinding is mislukt, wordt **Opnieuw?** weergegeven } **Ja**.

*Houd de telefoon tijdens het wachten niet bij uw oor. Wanneer het gesprek wordt verbonden, hoort u een luid signaal.*

### *Een gesprek aannemen of weigeren*

} **Aannemen** om een gesprek aan te nemen. } **Bezet** om een gesprek te weigeren.

#### *Het volume van de oorspeaker aanpassen*

Druk tijdens een gesprek op ( $\circledcirc$ ) of  $\circledcirc$ ) om het geluid harder of zachter te zetten.

#### *Meer opties kiezen tijdens een gesprek*

Druk op  $\circledcirc$  en selecteer een optie.

### *De microfoon uitzetten*

Houd de toets  $\circled{c}$  ingedrukt. Houd  $\circled{c}$  ingedrukt om het gesprek te hervatten.

### *De speaker gebruiken tijdens een gesprek*

} **Meer** } **Speaker AAN** of } **Speaker UIT**.

## Gemiste gesprekken

Als u een gesprek hebt gemist, wordt dit weergegeven in het menu Activiteit wanneer **Nieuwe gebeurt.** is ingesteld op **Menu Activiteit**.

► Bellen om het gemiste nummer te bellen.

Als **Nieuwe gebeurt.** is ingesteld op **Pop-up**, wordt **Gemiste gesprekken:** weergegeven. } **Ja** om de gemiste gesprekken nu in de gesprekkenlijst weer te geven, of ► Nee om dit later te doen. De instellingen van het menu Activiteit wijzigen % *[9 Menu Activiteit](#page-8-1)*.

## Gesprekkenlijst

Informatie over de laatste gesprekken wordt opgeslagen in de gesprekkenlijst.

### *Een nummer uit de gesprekkenlijst bellen*

- 1 } **Gesprek** in stand-bymodus en selecteer een tabblad.
- 2 Ga naar de naam of het nummer dat u wilt bellen } **Bellen**.

### *Een nummer uit de gesprekkenlijst toevoegen aan de contacten*

- 1 } **Gesprek** in stand-bymodus en selecteer een tabblad.
- 2 Ga naar het nummer dat u wilt toevoegen aan het telefoonboek } **Meer** } **Nummer opslaan**.
- 3 Selecteer **Nieuw contact** om een nieuw contact te maken of een bestaand contact waaraan u het nummer wilt toevoegen.

### <span id="page-14-1"></span>**Alarmnummers**

De internationale alarmnummers, bijvoorbeeld 112 en 911, worden door de telefoon ondersteund. Dit houdt in dat u vanuit elk land te allen tijde een alarmnummer kunt bellen, met of zonder SIMkaart in het toestel, zolang u zich binnen bereik van een GSM-netwerk bevindt.

*In bepaalde landen kunnen ook andere alarmnummers worden aangeboden. Uw netwerkexploitant heeft mogelijk extra lokale alarmnummers op de SIM-kaart opgeslagen.*

## *Een alarmnummer bellen*

Voer bijvoorbeeld 112 in } **Bellen**.

## *Lokale alarmnummers bekijken*

- } **Telefoonboek** } **Opties** } **Speciale nummers**
- } **Alarmnummers**.

## <span id="page-14-0"></span>Contacten

Kies uw standaardcontacten uit een van de volgende opties:

- ï **Contacten** gedetailleerde informatie die is opgeslagen in het telefoongeheugen.
- ï **SIM-nummers** namen en nummers die alleen zijn opgeslagen op de SIM-kaart.

## *Standaardcontacten selecteren*

- 1 } **Telefoonboek** } **Opties** } **Geavanceerd** ▶ Stand.telefoonb.
- 2 Selecteer **Contacten** of **SIM-nummers**.

## *De geheugenstatus controleren*

- } **Telefoonboek** } **Opties** } **Geavanceerd**
- } **Geheugenstatus**.
- *Het aantal vermeldingen dat u kunt opslaan is afhankelijk van de hoeveelheid geheugen die beschikbaar is in de telefoon of op de SIM-kaart.*

## Contacten beheren

Nummers opslaan en afbeeldingen, ringtones en persoonlijke gegevens opslaan.

### Bellen

## *Een contact toevoegen*

- 1 } **Telefoonboek** } **Nieuw contact** } **Toevoeg.**
- 2 Voer de naam in } **OK**.
- 3 Voer het nummer in } **OK**.
- 4 Selecteer voor telefooncontacten een nummertype. Blader tussen de tabs en selecteer velden waarin u meer informatie wilt opgeven. U kunt symbolen zoals @ toevoegen (niet in telefoonnummers) } **Meer** } **Symbool toev.** en selecteer het symbool } **Invoegen**.
- 5 Nadat u alle gewenste informatie hebt ingevoerd, drukt u op } **Opslaan**.

*Het is aan te raden het plusteken + en de landcode in te voeren bij alle nummers.*

### <span id="page-15-0"></span>*Een afbeelding of ringtone toevoegen aan een contact*

- 1 } **Telefoonboek** en selecteer het contact waaraan u een afbeelding of persoonlijke ringtone wilt toevoegen } **Meer ▶ Bewerk contact.**
- 2 Selecteer het desbetreffende tabblad en selecteer een **Afbeelding** of **Ringtone** ▶ Toevoeg. ▶ Toevoeg. Selecteer een afbeelding of geluid en } **Opslaan**.

## *Uw eigen visitekaartje toevoegen*

} **Telefoonboek** } **Opties** } **Mijn visitekaartje** en voer de gegevens voor het visitekaartje in } **Opslaan**.

## *Uw visitekaartje verzenden*

- } **Telefoonboek** } **Opties** } **Mijn visitekaartje**
- } **Kaartje verzenden** en selecteer een overdrachtmethode.

## *Een telefooncontact bellen*

- 1 Selecteer **Telefoonboek** en blader naar het gewenste contact of voer de eerste letters van de naam van het contact in.
- 2 Gebruik  $\circledcirc$  of  $\circledcirc$  om een nummer te selecteren } **Bellen**.

## *Een SIM-contact bellen*

- ï Als **SIM-nummers** standaard is } **Telefoonboek** en selecteer de naam en het nummer in de lijst } **Bellen**.
- ï Als **Contacten** standaard is } **Telefoonboek** ▶ Opties ▶ SIM-nummers en selecteer de naam en het nummer } **Bellen**.

#### *Namen en nummers naar*  de SIM-kaart kopiëren

- 1 } **Telefoonboek** } **Opties** } **Geavanceerd**  $\blacktriangleright$  Kopiëren naar SIM.
- 2 Selecteer Alles kopiëren of Nummer kopiëren.
- *Wanneer u alle contacten van de telefoon naar de SIM-kaart kopieert, worden alle bestaande gegevens op de SIM-kaart vervangen.*

### **SIM-contacten kopiëren** *naar telefooncontacten*

- 1 } **Telefoonboek** } **Opties** } **Geavanceerd** ▶ Kopiëren van SIM.
- 2 Selecteer Alles kopiëren of Nummer kopiëren.

### *Altijd opslaan op de SIM-kaart*

- 1 } **Telefoonboek** } **Opties** } **Geavanceerd** } **Auto. opsl. op SIM**.
- 2 Selecteer **Aan**.

## *Contacten verzenden*

- Om het geselecteerde contact te verzenden. } **Meer** } **Contact verz.** en selecteer een overdrachtmethode.
- ï Om alle contacten te verzenden, } **Telefoonboek** ▶ Opties ▶ Geavanceerd ▶ Alle contact. verz.

## *Een telefooncontact bewerken*

- 1 } **Telefoonboek** en selecteer een contact } **Meer Bewerk** contact
- 2 Blader naar het gewenste tabblad en bewerk de informatie } **Opslaan**.

### *Een SIM-contact bewerken*

- 1 Als **SIM-nummers** standaard is } **Telefoonboek**. Als **Contacten** standaard is } **Telefoonboek** ▶ Opties ▶ SIM-nummers.
- 2 Selecteer de naam en het nummer dat u wilt bewerken.
- 3 } **Meer** } **Bewerk contact** en bewerk de naam en het nummer.

### *Een contact verwijderen*

 $\blacktriangleright$  Telefoonboek selecteer een contact, druk op  $\circledcirc$ .

## *Alle contacten verwijderen*

- } **Telefoonboek** } **Opties** } **Geavanceerd**
- } **Alle cont. verwijd.** } **Ja** en } **Ja**. Namen en

nummers op de SIM-kaart worden niet verwijderd.

### Bellen

### *Het standaarditem instellen voor een contact*

- 1 } **Telefoonboek** en ga naar een contact } **Meer** } **Stand. nummer**.
- 2 Selecteer het telefoonnummer, e-mailadres of webadres dat u als eerste voor het contact wilt weergeven.

### Contacten synchroniseren

Zie % *[48 Synchroniseren](#page-47-0)* voor meer informatie.

## Snelkiezen

Telefoonnummers die u snel wilt kunnen bellen, kunt u opslaan onder de nummers 1-9 op de telefoon.

### *Snelkiesnummers instellen of vervangen*

- 1 } **Telefoonboek** } **Opties** } **Snelkeuze**.
- 2 Blader naar een positie } **Toevoeg.** of } **Vervang** en selecteer een telefoonnummer.

## *Snelkiezen*

Voer vanuit stand-by een snelkiesnummer in (van 1 tot 9)  $\blacktriangleright$  Bellen.

## Voicemail

Als in uw abonnement een antwoorddienst is opgenomen, kunnen bellers een voicemailbericht achterlaten als u een gesprek niet kunt aannemen.

## *Uw voicemailnummer opslaan*

Houd  $\Box$  ingedrukt  $\blacktriangleright$  Ja voer het nummer in } **OK**. U ontvangt dit nummer van uw serviceprovider.

## *Uw voicemailservice bellen*

Houd  $\Box$  ingedrukt als u uw voicemailnummer hebt opgeslagen.

## *Uw voicemailnummer controleren*

**▶ Berichten ▶ Instellingen ▶ Voicemailnummer.** 

## Spraakbesturing

Gesprekken beheren met uw stem en op handsfree. Maak spraakopdrachten om met uw stem te kiezen of gesprekken aan te nemen of te weigeren. Spraakopdrachten kunnen niet worden opgeslagen op de SIM-kaart.

#### *Kiezen met stem activeren en namen opnemen*

- 1 } **Instellingen** } **Algemeen** } **Spraakbesturing**
	- } **Kiezen met stem** } **Activeren** } **Ja**
	- } **Nieuw. spraakopdr.** Selecteer een contact.
- 2 Selecteer het telefoonnummer waaraan u de spraakopdracht wilt toevoegen. Neem een spraakopdracht op, bijvoorbeeld "Jan mobiel"
- 3 Er worden instructies weergegeven. Breng de hoorn naar uw oor, wacht op de toon en zeg de opdracht die u wilt opnemen. De spraakopdracht wordt afgespeeld.
- 4 Als de opname in orde is, selecteert u **Ja**. Als de opname u niet bevalt, selecteert u **Nee** en neemt u de opdracht nogmaals op. U kunt de opdracht later wijzigen door **Namen bewerken** of **Nieuw. spraakopdr.** } **Toevoeg.** te selecteren.
- *Schakel de* **Mediaplayer** *uit voordat u met uw stem een nummer kiest. Blader naar de* **Mediaplayer** *en druk op om deze uit te schakelen.*

#### *De functie Aannemen met stem aanzetten en spraakopdrachten opnemen*

- 1 } **Instellingen** } **Algemeen** } **Spraakbesturing ▶ Aannemen m. stem ▶ Activeren**
- 2 Er worden instructies weergegeven. } **Doorgaan** en breng de telefoon naar uw oor. Wacht op de toon en zeg "Opnemen" of een ander woord. Als de opname goed is  $\blacktriangleright$  Ja. Als de opname u niet bevalt, } **Nee** en neem de tekst nogmaals op.
- 3 Zeg 'Bezet' of een ander woord } **Ja**. Volg de instructies op het scherm en sla alles op wanneer u klaar bent.
- *U kunt aannemen met stem niet gebruiken als u een MP3-bestand hebt geselecteerd als ringtone.*

## Het toverwoord

U kunt een spraakopdracht opnemen en als toverwoord gebruiken om spraakbesturing te activeren zonder de toetsen te gebruiken. U kunt het toverwoord alleen gebruiken met een handsfree-apparaat of met een Bluetooth<sup>TM</sup> headset.

### Bellen

### *Het toverwoord activeren en opnemen*

- 1 } **Instellingen** } **Algemeen** } **Spraakbesturing ▶ Toverwoord ▶ Activeren**
- 2 Volg de instructies op het scherm en sla alles op wanneer u klaar bent.

### *Kiezen met stem gebruiken*

- ï Zonder handsfree: houd vanuit stand-by **Gesprek** ingedrukt en zeg de naam.
- Met een handsfree: zeg het toverwoord of druk op de toets om gesprekken te verwerken. Wacht op de toon en zeg de naam die u eerder hebt opgenomen, bijvoorbeeld "Jan mobiel". Het gesprek wordt verbonden.

### *Een gesprek aannemen of weigeren*

Zeg "Aannemen" of "Bezet" wanneer de telefoon overgaat.

### De naam van de beller afspelen

Hoor uw opgenomen spraakopdrachten wanneer u een gesprek ontvangt.

### *De naam van de beller inof uitschakelen*

- } **Instellingen** } **Algemeen** } **Spraakbesturing**
- ▶ Naam beller afspel.

## *Spraakopdrachten bewerken*

} **Telefoonboek** selecteer het contact } **Meer** } **Bewerk contact**. Ga naar het relevante tabblad

en bewerk de spraakopdracht.

#### Gesprekken omleiden  $|\tilde{v}\rangle$

U kunt gesprekken bijvoorbeeld omleiden naar een antwoorddienst.

*Als de functie Gespr. beperken is geactiveerd, zijn enkele opties voor Omleiden niet beschikbaar.*

## *Een omleiding activeren*

- 1 } **Instellingen** } **Gesprek** } **Gespr. omleiden**.
- 2 Selecteer een gesprekstype en een omleidoptie } **Activeren**.
- 3 Voer het telefoonnummer in waarnaar uw gesprekken moeten worden omgeleid of druk op } **Opzoeken** om een contact te zoeken } **OK**.

## *Een omleiding deactiveren*

Ga naar de omleidingsoptie } **Deactiveren**.

## *Alle omleidingsopties controleren*

- } **Instellingen** } **Gesprek** } **Gespr. omleiden**
- } **Controleer alles**.

## $\binom{5}{1}$  Meer dan één gesprek

Meerdere gesprekken tegelijk voeren.

### Gesprek in wacht

U hoort een pieptoon als u tijdens een lopend gesprek een tweede gesprek ontvangt.

### *Gesprek in wacht activeren*

- } **Instellingen** } **Gesprek** } **Gespreksbeheer**
- **▶ Gesprek in wacht ▶ Activeren ▶ Kiezen.**

### *Een tweede gesprek voeren*

- 1 } **Meer** } **In wacht** om het lopende gesprek in de wachtstand te zetten.
- 2 Voer het nummer in dat u wilt bellen } **Bellen**.

### Een tweede gesprek ontvangen

Als u een tweede gesprek ontvangt, kunt u het volgende doen:

- Antwoorden en het lopende gesprek in de wachtstand zetten. ► Aannemen.
- ï Het tweede gesprek weigeren en het lopende gesprek voortzetten, } **Bezet**.
- ï Het tweede gesprek aannemen en het lopende gesprek beÎindigen, } **Ander actief gespr.**

## Twee gesprekken tegelijk afhandelen

Als u bezig bent met twee gesprekken tegelijk, kunt u het volgende doen:

- ï Schakelen tussen de twee gesprekken, } **Meer** } **Wisselen**.
- De twee gesprekken samenvoegen tot een conferentiegesprek, } **Meer** } **Gespr. koppelen**.
- De twee gesprekken verbinden,  $\blacktriangleright$  Meer } **Doorschakelen**. Uw verbinding met de twee gesprekken wordt verbroken.
- Het gesprek uit de wachtstand halen, ► Beëindig } **Ja**.
- $\bullet$  Beide gesprekken beëindigen,  $\triangleright$  Beëindig  $\triangleright$  Nee.

*U kunt geen derde gesprek aannemen zonder een van de twee eerste gesprekken te beÎindigen of ze in een conferentiegesprek samen te voegen.*

### Conferentiegesprekken

U kunt een conferentiegesprek starten door een actief gesprek samen te voegen met een gesprek in de wachtstand. Daarna kunt u de conferentie in de wachtstand zetten en maximaal vijf deelnemers toevoegen of gewoon een ander gesprek voeren.

#### *De twee gesprekken koppelen om een conferentiegesprek tot stand te brengen*

▶ Meer ▶ Gespr. koppelen.

### *Een nieuwe deelnemer toevoegen*

- 1 } **Meer** } **In wacht** om de samengevoegde gesprekken in de wachtstand te zetten.
- 2 } **Meer** } **2e gesprek** en bel de volgende persoon.
- 3 } **Meer** } **Gespr. koppelen**.
- 4 Herhaal de procedure als u meer deelnemers wilt toevoegen.

### *Een deelnemer vrijgeven*

} **Meer** } **Deelname beÎind.:** en selecteer de deelnemer.

### *Een privÈ-gesprek voeren*

- 1 } **Meer** } **Bellen met** en selecteer de deelnemer.
- 2 } **Meer** } **Gespr. koppelen** om het conferentiegesprek te hervatten.

### Twee telefoonlijnen

Als u een abonnement hebt dat twee lijnen ondersteunt, heeft uw telefoon mogelijk twee telefoonlijnen met verschillende telefoonnummers.

### *Een lijn selecteren voor uitgaande gesprekken*

} **Instellingen** } **Gesprek** en selecteer lijn 1 of 2.

### *De naam van een lijn wijzigen*

} **Instellingen** } **Display** } **Lijnlabel bewerken** en selecteer de lijn die u wilt bewerken.

## Mijn nummers

U kunt uw eigen telefoonnummers bekijken, toevoegen en bewerken.

#### *Uw eigen telefoonnummers controleren*

- } **Telefoonboek** } **Opties** } **Speciale nummers**
- $\blacktriangleright$  Mijn nummers en selecteer een van de opties:

## Gesprekken accepteren

U kunt instellen dat u alleen gesprekken van bepaalde telefoonnummers wilt aannemen.

#### *Nummers toevoegen aan de lijst met toegestane bellers*

- 1 } **Instellingen** } **Gesprek** } **Gespreksbeheer** } **Accepteer gesprek** } **Alleen van lijst**.
- 2 } **Bewerken** } **Nieuw** } **Toevoeg.** Selecteer een contact.

### *Alle gesprekken accepteren*

} **Instellingen** } **Gesprek** } **Gespreksbeheer** ▶ Accepteer gesprek ▶ Alle bellers.

## Gesprekken beperken

Inkomende en uitgaande gesprekken beperken wanneer u thuis of in het buitenland bent. U hebt een wachtwoord van uw serviceprovider nodig.

*Als u inkomende gesprekken omleidt, zijn bepaalde opties voor Gesprekken beperken niet beschikbaar.*

De volgende gesprekken kunnen worden geblokkeerd:

- $\cdot$  Alle uitgaande alle uitgaande gesprekken;
- ï **Uitg. internat.** alle uitgaande internationale gesprekken;
- ï **Uitgnd intl roaming** alle uitgaande internationale gesprekken met uitzondering van die naar uw eigen land;
- Alle inkomende alle inkomende gesprekken;
- Ink. indien roaming alle inkomende gesprekken wanneer u zich in het buitenland bevindt (bij roaming).

### *Een beperkt gesprek activeren of deactiveren*

- 1 } **Instellingen** } **Gesprekken** } **Gespreksbeheer** } **Gespr. beperken** en selecteer een optie.
- 2 Selecteer **Activeren** of **Deactiveren**, voer uw wachtwoord in } **OK**.

## Vaste nummers

Met de functie Vaste nummers kunt u alleen bellen naar bepaalde nummers die op de SIM-kaart zijn opgeslagen. De vaste nummers worden beveiligd door de PIN2-code.

*U kunt nog steeds internationale alarmnummers bellen, zelfs als de functie voor vaste nummers is geactiveerd.*

U kunt delen van nummers opslaan. Wanneer u bijvoorbeeld 0123456 opslaat, kunt u bellen naar alle nummers die met 0123456 beginnen.

*Als de functie voor vaste nummers is geactiveerd, kunt u telefoonnummers die op de SIM-kaart zijn opgeslagen niet bekijken of beheren.*

### Bellen

### *Vaste nummers activeren of deactiveren*

- 1 } **Telefoonboek** } **Opties** } **Speciale nummers** } **Vaste belservice**.
- 2 Selecteer **Activeren** of **Deactiveren**.
- 3 Voer uw PIN2-code in } **OK** en nogmaals } **OK** om te bevestigen.

## *Een vast nummer opslaan*

- } **Telefoonboek** } **Opties** } **Speciale nummers**
- } **Vaste belservice** } **Vaste nummers:**
- $\triangleright$  Nieuw nummer en voer de gegevens in.

## Aanvullende belfuncties

## Toetstonen

Gebruik diensten voor telebankieren of bedien een antwoordapparaat door het verzenden van toetstoonsignalen tijdens een gesprek.

- Druk op  $(\overline{0+})$   $(\overline{9})$ ,  $(\overline{*}a)$  of  $(\overline{t})$  om de tonen te verzenden.
- Druk op  $\circ$  als u het scherm wilt wissen nadat het gesprek is beëindigd.
- ï Als u de tonen aan of uit wilt zetten tijdens een gesprek, drukt u op  $\circledcirc$  in stand-by en selecteert u **Tonen UIT** of **Tonen AAN**.

## Notitieblok

Noteer een telefoonnummer tijdens een gesprek. Wanneer u het gesprek beëindigt, blijft het nummer op het scherm staan zodat u het kunt bellen of in het telefoonboek kunt opslaan.

### Uw eigen nummer weergeven of verbergen

Als bij uw abonnement nummerweergave is inbegrepen, kunt u uw telefoonnummer verbergen wanneer u belt.

### *Uw eigen nummer altijd verbergen of weergeven*

- 1 } **Instellingen** } **Gesprekken**
	- } **Mijn nummer tonen**.
- 2 Selecteer **Nummerweerg.**, **Nummer verbrg.** of **Netw. standaard**.

### Geluid overdragen bij gebruik van een Bluetooth™ handsfree

Het geluid voor gesprekken overdragen als u een Bluetooth handsfree gebruikt. U kunt het geluid voor gesprekken ook overdragen via het toetsenblok.

#### *Geluid overdragen bij gebruik van een handsfree*

Tijdens een gesprek, } **Meer** } **Doorschakelen** en selecteer een apparaat.

#### Bepalen waar het geluid wordt weergegeven

Bepalen waar geluid wordt weergegeven als u een gesprek beantwoordt met de toetsen van de telefoon of de handsfree-knop.

#### *Bepalen waar het geluid wordt weergegeven wanneer u een gesprek beantwoordt met een handsfreeapparaat*

- 1 } **Instellingen** } **Verbindingen** } **Bluetooth** } **Handsfree** } **Inkomend gesprek**.
- 2 Selecteer **In Telefoon** om het geluid naar de telefoon te sturen of **In Handsfree** om het geluid naar de handsfree te sturen.

## Gesprekstijd

Tijdens een gesprek wordt de duur van het gesprek weergegeven. U kunt de tijdsduur van uw laatste gesprek, uitgaande gesprekken en de totale tijdsduur controleren.

## *De gesprekstijd controleren*

} **Instellingen** } **Gesprekken** } **Tijd & kosten**

} **Gesprekstimers**. Als u wilt resetten } **Meer** en selecteer **Totaal resetten** of **Uitgnd. resetten**.

### <span id="page-25-0"></span>Berichten

## Berichten

<span id="page-25-1"></span>*SMS-berichten, MMS-berichten, spraakberichten, e-mailberichten.*

De telefoon ondersteunt verschillende berichtenservices. Neem contact op met uw serviceprovider voor informatie over de services die u kunt gebruiken of ga naar *[www.SonyEricsson.com/support](http://www.sonyericsson.com/support)*.

*Als er geen geheugen beschikbaar is, moet u berichten of e-mails verwijderen voordat u nieuwe kunt ontvangen* % *[28 Verschillende berichten](#page-27-0)  [in een map verwijderen.](#page-27-0)*

## <span id="page-25-2"></span>Tekstberichten (SMS)

SMS-berichten kunnen afbeeldingen, animaties, melodieÎn en geluidseffecten bevatten. U kunt ook sjablonen voor uw berichten maken en gebruiken.

## Voordat u begint

Van uw netwerkexploitant ontvangt u het nummer van een servicecentrum voor het verzenden en ontvangen van SMS-berichten. Mogelijk is dit nummer al op de SIM-kaart ingesteld, maar u kunt het ook zelf toevoegen.

### *Het nummer van het servicecentrum instellen*

- 1 } **Berichten** } **Instellingen** } **SMS**
	- } **Servicecentrum**. Het nummer wordt weergegeven als het is opgeslagen op de SIM-kaart.
- 2 Als het nummer niet in de lijst voorkomt **▶ Nieuw servicecntr.** en voer het nummer in inclusief het internationale voorvoegsel (+) en de landcode } **Opslaan**.

#### *Een SMS-bericht schrijven en verzenden of een conceptbericht opslaan*

- 1 } **Berichten** } **Nieuw bericht** } **SMS**.
- 2 Schrijf uw bericht. Als u een item in het bericht wilt invoegen, } **Meer** } **Item toevoegen**.
- 3 } **Doorgaan**. (Als u het bericht wilt opslaan, drukt u op  $\circledcirc$  en  $\blacktriangleright$  Ja om op te slaan in **Concepten**.)
- 4 Selecteer **Telefoonnummer** en voer het telefoonnummer van de geadresseerde in of **Contacten zoeken** om het nummer of een groep op te halen, of een nummer te selecteren uit de lijst met de laatste geadresseerden.
- 5 Als u de standaardopties voor uw bericht wilt wijzigen, door bijvoorbeeld een leesbevestiging te vragen, } **Meer ▶ Geavanceerd selecteer een optie ▶ Bewerken** en selecteer een instelling } **Gereed**.
- 6 } **Verzend**.
- *U kunt het SMS-bericht in een MMS-bericht omzetten. Terwijl u schrijft* } **Meer** } **Naar MMS***.*

### <span id="page-26-1"></span>**Tekst in een bericht kopiëren** *en plakken*

- 1 Tijdens het schrijven van het bericht } **Meer** } **Bewerken**.
- 2 Selecteer Alles kopiëren om alle tekst in het **bericht te kopen of Tekst kopiëren ▶ Begin** en gebruik de navigatietoets om tekst te markeren } **Einde**.
- 3 } **Meer** } **Bewerken** } **Plakken**.

### Berichten ontvangen

Als u een SMS-bericht of een automatisch gedownload MMS-bericht ontvangt, wordt dit weergegeven in het menu Activiteit als **Nieuwe gebeurt.** op **Menu Activiteit** is ingesteld. **Bekijken** om het bericht te lezen.

Als **Nieuwe gebeurt.** op **Pop-up** is ingesteld, wordt u gevraagd of u het bericht wilt lezen. Selecteer **Ja** om het bericht te lezen of af te spelen, of **Nee** als u het bericht later wilt lezen. } **Stoppen** om het afspelen of lezen van een MMS-bericht te stoppen. Druk op  $\circledcirc$  om het bericht te sluiten. De instellingen van het menu Activiteit wijzigen % *[9 Menu Activiteit](#page-8-1)*.

### *Een nummer in een bericht bellen*

Selecteer het telefoonnummer in het bericht } **Bellen**.

### *Een item uit een SMS-bericht opslaan*

- 1 Terwijl u het bericht leest, selecteert u het item } **Meer**.
- 2 Selecteer **Gebruiken** (het geselecteerde telefoonnummer wordt weergegeven) om het nummer op te slaan of **Afb. opslaan** om een afbeelding op te slaan of **Favoriet opslaan** om een webadres op te slaan.

## <span id="page-26-0"></span>*Het geselecteerde bericht opslaan*

} **Meer** } **Bericht opslaan** selecteer **Opgeslag. items** (SIM-kaart) of **Sjablonen** (telefoon).

### Berichten

#### *Verschillende berichten in een map opslaan*

- 1 Selecteer een bericht } **Meer** } **Diverse select.**
- 2 Blader en } **Selecteer** om berichten te selecteren, } **Meer** } **Berichten opslaan**.

## *Een bericht verwijderen*

Selecteer het bericht en druk op  $\circled{c}$ .

### <span id="page-27-0"></span>*Verschillende berichten in een map verwijderen*

- 1 Selecteer een bericht } **Meer** selecteer **Alle ber. verwijd.** of **Diverse select.**
- 2 Blader en } **Selecteer** om berichten te selecteren, } **Meer** } **Berichten verw.**

## Lange berichten

Hoeveel tekens in een SMS-bericht zijn toegestaan, hangt af van de taal die u gebruikt voor het schrijven van het bericht. U kunt langere berichten verzenden als u meerdere berichten aan elkaar koppelt. Alle berichten in het gekoppelde bericht worden afzonderlijk in rekening gebracht. Bij een lang bericht ontvangt u het bericht mogelijk niet in één keer

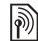

*Vraag bij uw serviceprovider hoeveel berichten maximaal aan elkaar kunnen worden gekoppeld.*

## *Lange berichten inschakelen*

- } **Berichten** } **Instellingen** } **SMS**
- } **Max. berichtlengte** } **Max. beschikb.**

## Sjablonen voor berichten

Berichten die u vaak verstuurt, kunnen worden opgeslagen als sjablonen % *[27 Het geselecteerde](#page-26-0)  [bericht opslaan](#page-26-0)*. U kunt ook nieuwe sjablonen maken.

## *Een berichtsjabloon maken*

- 1 } **Berichten** } **Sjablonen** } **Nieuwe sjabloon** selecteer **SMS** of **MMS**.
- 2 Schrijf het bericht } **OK**, voer een titel in } **OK**.

## Standaardopties voor berichten

U kunt standaardwaarden instellen voor verschillende berichtopties.

### *Standaardopties voor berichten instellen*

▶ Berichten ▶ Instellingen ▶ SMS of ▶ MMS-instell. en selecteer de opties die u wilt wijzigen.

### *De ontvangststatus van een verzonden bericht controleren*

**▶ Berichten ▶ Verzonden items en selecteer** een SMS-bericht } **Bekijken** } **Meer** } **Details**.

## MMS-berichten

MMS-berichten kunnen tekst, afbeeldingen, videoclips, foto's, geluidsopnamen en handtekeningen bevatten. Deze berichten worden via MMS (Multimedia Messaging Service) verzonden naar een mobiele telefoon of via e-mail.

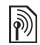

*De afzender en ontvanger van MMS-berichten moeten beiden een abonnement hebben dat dergelijke berichten ondersteunt.*

## Voordat u begint

Als er nog geen instellingen in uw telefoon zijn opgegeven  $\rightarrow$  46 *Instellingen*.

### MMS-berichten maken en verzenden

U kunt tekst schrijven en hier afbeeldingen, geluiden, video's, extra pagina's, een handtekening en andere bijlagen aan toevoegen.

### *Een MMS-bericht maken en verzenden*

- 1 } **Berichten** } **Nieuw bericht** } **MMS**.
- **2** ► Meer om een item toe te voegen aan het bericht. Terwijl u schrijft, ► OK ► Meer om een item in te voegen.
- 3 } **Meer** om meer items toe te voegen aan het bericht.

Als u klaar bent om het bericht te verzenden, gaat u verder op dezelfde manier als bij het verzenden van een SMS-bericht **→** [26 Tekstberichten \(SMS\)](#page-25-2).

*U hebt bij MMS-berichten dezelfde opties als bij SMS*berichten: u kunt kopiëren en plakken, berichten *opslaan en verwijderen en sjablonen gebruiken* % *[26 Tekstberichten \(SMS\).](#page-25-2)*

### *Uw eigen handtekening maken voor MMS-berichten*

- 1 } **Berichten** } **Instellingen** } **MMS-instell.**
- 2 } **Handtekening** } **Nwe handtek.** en maak uw handtekening als MMS-bericht.

### *Een item uit een MMS-bericht opslaan*

- 1 Terwijl u het bericht leest, selecteert u het item } **Meer**.
- 2 Selecteer **Gebruiken** (het geselecteerde telefoonnummer wordt weergegeven) om het nummer op te slaan of **Favoriet opslaan** om een webadres op te slaan of **Items opslaan** om bijvoorbeeld een afbeelding of geluid op te slaan.

### Berichten

### Automatisch downloaden

Selecteer hoe u MMS-berichten wilt downloaden:

- **▶ Berichten ▶ Instellingen ▶ MMS-instell.**
- ► Auto. downloaden om meer opties weer te geven.
- Altijd berichten automatisch downloaden.
- ï **Vragen bij roam.** vragen of u berichten van andere netwerken wilt downloaden.
- Nooit in roaming geen berichten van andere netwerken downloaden.
- ï **Altijd vragen** vragen of u berichten wilt downloaden.
- ï **Uit** nieuwe berichten worden als pictogrammen weergegeven in het Postvak IN. Selecteer het bericht } **Bekijken** om te downloaden.

## Spraakberichten

U kunt een geluidsopname als spraakbericht verzenden en ontvangen.

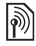

**De afzender en ontvanger van MMS-berichten moeten** <br>*besiden beiden een abonnement hebben dat dergelijke berichten ondersteunt.*

### *Een spraakbericht opnemen en verzenden*

- 1 } **Berichten** } **Nieuw bericht** } **Spraakbericht**.
- 2 Neem het bericht op. } **Stoppen**.
- 3 } **Verzenden** om het bericht te verzenden.
- 4 Selecteer **E-mailadres** om een e-mailadres in te voeren of **Telefoonnummer** om het nummer van de geadresseerde in te voeren of **Contacten zoeken** om een nummer of groep uit **Telefoonboek** op te halen, of selecteer een geadresseerde uit de lijst van de laatst gebruikte geadresseerden } **Verzenden**.

## Spraakberichten ontvangen

Als u een automatisch gedownload spraakbericht ontvangt, verschijnt het bericht in het menu Activiteit als **Nieuwe gebeurt.** op **Menu Activiteit** is ingesteld. } **Afspelen** om het bericht te beluisteren.

Als **Nieuwe gebeurt.** op **Pop-up** is ingesteld, wordt u gevraagd of u het spraakbericht wilt beluisteren. Selecteer **Ja** om het bericht nu af te spelen, of **Nee** als u het bericht later wilt afspelen. Wanneer u het spraakbericht hebt beluisterd } **Meer** om een lijst met opties te bekijken. Druk op om het bericht te sluiten. De instellingen van het menu Activiteit wijzigen % *[9 Menu Activiteit](#page-8-1)*.

## E-mail

U kunt uw telefoon gebruiken om verbinding te maken met een POP3- of IMAP4-mailserver om e-mailberichten te verzenden en te ontvangen. U kunt voor uw telefoon dezelfde e-mailinstellingen gebruiken als de instellingen van uw e-mailprogramma.

*Met een POP3-e-mailaccount worden berichten gedownload naar elke computer of apparaat dat wordt gebruikt om toegang te krijgen. Met een IMAP4-e-mailaccount kunnen berichten op de server worden bewaard. U kunt uw e-mail zo gemakkelijker beheren via verschillende computers en apparaten.*

## Voordat u begint

Als er nog geen instellingen in uw telefoon zijn opgegeven  $\rightarrow$  46 *Instellingen*.

#### *Een e-mailbericht schrijven en verzenden*

- 1 } **Berichten** } **E-mail** } **Nieuw bericht**.
- 2 Selecteer **Toevoeg.** om een e-mailadres in te voeren of **Contacten zoeken** om een adres te zoeken in **Telefoonboek**, of een e-mailadres te zoeken in de lijst met laatst gebruikte geadresseerden.
- 3 Als u meer geadresseerden wilt toevoegen, selecteert u **Aan**, **Cc:** of **Bcc:**.
- 4 Als u alle geadresseerden hebt geselecteerd } **Gereed**.
- 5 Schrijf het onderwerp } **OK**. Schrijf de tekst  $\triangleright$  OK<sup>.</sup>
- 6 Als u een bijlage wilt toevoegen, } **Toevoeg.** en selecteer de bijlage } **Gereed** } **Doorgaan.**
- 7 Selecteer **Verzend** of **Meer** om de opties te bekijken.
- $B$ ij het schrijven van e-mailberichten kunt u kopiëren ÷Õ.  $en plakken$  <sup>→</sup> 27 Tekst in een bericht kopiëren *en [plakken](#page-26-1)*.

### *E-mailberichten ontvangen en lezen*

- 1 Selecteer **Berichten** } **E-mail** } **Postvak IN**. Wanneer het Postvak IN leeg is } **Verz&ont**. Wanneer het Postvak IN niet leeg is  $\blacktriangleright$  Meer } **Verzenden&ontv.**
- 2 Nieuwe berichten worden gedownload. Selecteer een bericht } **Bekijken** om dit te lezen.

### *Een e-mailbericht beantwoorden*

- 1 Open het e-mailbericht } **Beantw.**
- 2 Schrijf uw bericht } **Meer** om opties te bekijken.
- 3 } **OK** } **Doorgaan** } **Verzend** om het bericht te verzenden.

### Berichten

### *Een item of bijlage in een e-mailbericht bekijken of opslaan*

- Als u een e-mailadres, een webadres of een telefoonnummer wilt opslaan, selecteert u het item } **Meer** en kiest u de optie om het item op te slaan.
- ï Als u een bijlage wilt opslaan, selecteert u het bericht } **Meer**. Selecteer de bijlage } **Opslaan**.

### *E-mailberichten opslaan*

- ï Selecteer een bericht } **Meer** } **Bericht opslaan**. Het bericht wordt opgeslagen in Opgesl. e-mail in het menu E-mail.
- Als u verschillende berichten in een map wilt opslaan, selecteert u een bericht } **Meer** } **Diverse select.** Blader en } **Selecteer** om berichten te selecteren. } **Meer** } **Berichten opslaan**.
- *Alle e-mailberichten worden ook opgeslagen op de e-mailserver.*

### *E-mailberichten verwijderen*

- Om een geselecteerd bericht te verwijderen drukt u op  $\circledcirc$ .
- Als u verschillende berichten in een map wilt verwijderen, selecteert u een bericht } **Meer** } **Diverse select.** Blader en } **Selecteer** om berichten te selecteren. } **Meer** } **Verwijderen**. Geselecteerde berichten worden verwijderd zodra u weer verbinding maakt met de server.
- *Voor gebruikers van IMAP4:* } **Meer** } **Postv. IN wissen** *en selecteer* } **Bij verz. & ontv.** *of* } **Geen verz.&ontv.** *om berichten te verwijderen wanneer u weer verbinding maakt met de e-mailserver.*

## Mijn vrienden

Neem voor meer informatie contact op met uw serviceprovider of ga naar *[www.SonyEricsson.com/support](http://www.sonyericsson.com/support)*.

## **Groepen**

U kunt een groep met nummers en e-mailadressen maken om berichten naar meerdere geadresseerden tegelijk te verzenden.

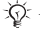

*Als u een SMS-bericht naar een groep verzendt, worden voor elk lid van de groep kosten in rekening gebracht.*

### *Een groep met nummers en e-mailadressen maken*

- 1 } **Telefoonboek** } **Opties** } **Groepen** } **Nieuwe groep** } **Toevoeg.**
- 2 Voer een naam voor de groep in } **Doorgaan**.
- 3 } **Nieuw** } **Toevoeg.** om het nummer of e-mailadres van een contact te zoeken en te selecteren.
- 4 Herhaal dit om meer nummers of e-mailadressen toe te voegen. } **Gereed**.

## <span id="page-32-0"></span>Afbeeldingen

<span id="page-32-1"></span>*Camera, videorecorder, foto's, VideoDJ*<sup>IM</sup>,  $Photo$ *D.ITM* 

## Camera en videorecorder

De telefoon heeft een digitale camera die ook als digitale videorecorder kan worden gebruikt. Foto's en videoclips opslaan, verzenden of gebruiken. Gebruik een foto als screensaver, achtergrondafbeelding of telefoonboekitem

 $\rightarrow$  **16 Een afbeelding of ringtone toevoegen aan** [een contact](#page-15-0). Bepaalde Java<sup>™</sup>-applicaties kunnen de camera gebruiken **→** 45 *Java*<sup>TM</sup>-*applicaties*.

### Afbeeldingen

### *Foto's en videoclips maken*

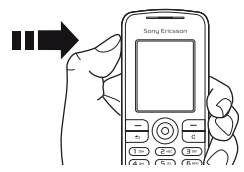

- $\blacksquare$  Houd  $\odot$  ingedrukt om de camera te starten, druk op  $\circledcirc$  of  $\circledcirc$  om te schakelen tussen video's en foto's.
- 2 Druk nogmaals op  $\omega$  om de foto te nemen of de video te starten.
- 3 Druk nogmaals op de toets om de videoopname te beëindigen.

*U kunt ook* **Camera** *selecteren om de camera te starten en dan* **Opname** *om de foto te nemen of* **Opnemen** *om de video te starten.*

*Als u een sterke lichtbron zoals direct zonlicht of een lamp probeert op te nemen, kan het scherm zwart worden of kan de foto er vervormd uitzien.*

*Wisselen tussen video en foto* Druk op  $\circledcirc$  of  $\circledcirc$ .

### *De zoomfunctie gebruiken*

Gebruik  $\circledS$  en  $\circledS$  om in en uit te zoomen.

## *Een zelfportret maken*

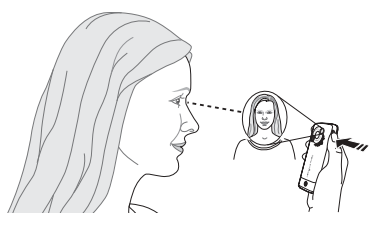

- 1 Houd de telefoon vast op de manier die in de afbeelding wordt aangegeven. U kunt zichzelf in spiegelbeeld zien op de meegeleverde spiegel.
- 2 Houd  $\odot$  ingedrukt om de camera te activeren. Druk nogmaals op  $\omega$  om de foto te maken.

## **Cameraopties**

Wanneer de camera is geactiveerd  $\blacktriangleright$  Meer om meer opties weer te geven:

- Alles bekijken (video).
- ï **Opnamemodus** (video) kies tussen **Voor MMS-bericht** en **Onbeperkte opn.**
- ï **Videoformaat** kies tussen **Groot 176x144** en **Klein 128x96**.
- ï **Nachtmodus** de fotokwaliteit door middel van een langere belichtingstijd verbeteren bij slechte lichtomstandigheden.
- ï **Effecten** verschillende effecten selecteren voor de foto of video.
- Alles bekijken (foto's).
- ï **Opnamemodus** (foto's) selecteer **Normaal** voor geen kader, **Panorama** als u een paar foto's wilt combineren tot ÈÈn brede foto, **Kaders** om een kader aan de foto toe te voegen, of **Reeks** als u snel achter elkaar een paar foto's wilt maken.
- ï **Fotoformaat** kies tussen **Groot 1280x1024**, **Middel 640 x 480** en **Klein 160x120**.
- ï **Zelfontspanner** (foto's) de foto wordt een paar seconden nadat u de cameraknop hebt ingedrukt, gemaakt.
- ï **Fotokwaliteit** kies tussen **Normaal** en **Hoog**.
- Sluitergeluid (foto's) maak een keuze uit verschillende sluitergeluiden.

### Foto's en videoclips opslaan en verzenden

Wanneer u een foto of videoclip hebt gemaakt, wordt deze opgeslagen in het telefoongeheugen. U kunt de foto of de videoclip direct via een MMSbericht verzenden. % *[36 Foto's en videoclips](#page-35-0)  [uitwisselen](#page-35-0)* als u foto's en videoclips wilt uitwisselen met andere overdrachtsmethoden.

## Foto's en videoclips

Uw telefoon wordt geleverd met een of meer foto's en videoclips, die u kunt verwijderen om geheugen vrij te maken. Alle foto's en videoclips worden opgeslagen in **Bestands- beheer**. Als u een foto hebt gemaakt, kunt u deze weergeven door **Foto's** te selecteren. Een foto kan worden gebruikt als screensaver, achtergrondafbeelding of voor een telefooncontact % *[16 Een afbeelding of ringtone](#page-15-0)  [toevoegen aan een contact](#page-15-0)*. U kunt foto's en videoclips verzenden en ontvangen via een overdrachtmethode. Het aantal foto's of videoclips dat u kunt opslaan, is afhankelijk van de grootte van de bestanden. De volgende bestandstypen worden ondersteund: GIF, JPEG, WBMP, BMP, PNG, SVG-Tiny, MP4 en 3GP.

*Animaties worden verwerkt als foto's.*

### Afbeeldingen

## *Uw foto's bekijken*

- 1 Selecteer **Foto's** of **Bestands- beheer ► Afbeeldingen en selecteer een foto in een map.**
- 2 Afbeeldingen worden weergegeven in de miniatuurweergave. Druk voor de normale weergave op } **Bekijken**.
- 3 } **Horizontaal** om de foto horizontaal weer te geven.
- 4 } **Meer** om opties weer te geven, bijvoorbeeld **Draaien**, of **Diavoorstelling**, waarmee u alle foto's in de map worden weergegeven in een diapresentatie.

## *Videoclips bekijken*

- 1 } **Bestands- beheer** } **Video's** en selecteer een videoclip in een map.
- 2 } **Bekijken** } **Afspelen**.
- 3 } **Stoppen** om de videoclip te stoppen, } **Meer** om opties weer te geven, bijvoorbeeld Horizontaal of VideoDJ<sup>™</sup> om de videoclip te bewerken.

## *Foto's zoeken op tijdlijn*

- 1 Selecteer **Foto's** of **Bestands- beheer** ▶ Afbeeldingen ▶ Foto's.
- 2 } **Meer** } **Zoeken in tijdlijn**. Nu kunt u door de foto's bladeren, gesorteerd op datum in een tijdlijn.

## <span id="page-35-0"></span>Foto's en videoclips uitwisselen

U kunt foto's en videoclips uitwisselen met vrienden met behulp van een van de beschikbare overdrachtmethoden. Mogelijk kunt u geen materiaal uitwisselen waarop auteursrechten rusten.

U kunt foto's en videoclips van de camera naar een computer slepen en neerzetten via de USBkabel.

## *Een foto of videoclip verzenden*

- 1 } **Bestands- beheer** } **Afbeeldingen** of } **Video's**.
- 2 Selecteer een foto of videoclip } **Meer** } **Verzenden**. Selecteer een overdrachtmethode.

### *Een foto of videoclip ontvangen en opslaan*

- Open een bericht met het gewenste item % *[26 Berichten](#page-25-0)*.
- ï Via een andere overdrachtmethode: zorg dat de overdrachtmethode is geactiveerd en volg de instructies die worden weergegeven.
#### *Een videoclip op een computer bekijken*

Als u videoclips wilt bekijken die u naar een computer hebt overgebracht, gebruikt u de QuickTime<sup>TM</sup>-software op de cd die is geleverd bij de telefoon.

### Screensaver en achtergrond

De screensaver wordt geactiveerd wanneer de telefoon enkele seconden niet wordt gebruikt. Na wederom enkele seconden wordt de spaarstand geactiveerd om stroom te besparen. Als u een afbeelding als achtergrond hebt ingesteld, wordt deze in de stand-bymodus weergegeven.

#### *Een afbeelding gebruiken*

- 1 } **Bestands- beheer** } **Afbeeldingen** en selecteer een afbeelding.
- **2** ► Meer ► Gebruiken en selecteer een optie.

## **VideoDJ**™

U kunt uw eigen videoclips maken en bewerken met videoclips, afbeeldingen en tekst. U kunt ook een videoclip inkorten door ongewenste delen eruit te knippen.

#### *Een videoclip maken*

- **► Entertainment ► VideoDJ**<sup>™</sup>
- 2 Selecteer **Toevoeg.** } **Videoclip**, **Afbeelding** of **Tekst** en selecteer een item, of } **Camera** om een nieuwe foto of videoclip te maken.
- 3  $\circledcirc$  om naar voren te gaan in het storyboard.

#### *Een bestaande videoclip openen om te bewerken*

- 1 } **Bestands- beheer** } **Video's** en selecteer het item.
- 2 } **Meer** } **VideoDJô** } **Bewerken**.

#### Opties voor het bewerken van een geselecteerde videoclip, foto of tekst

Wanneer een item is geselecteerd } **Bewerken** om bewerkingsopties weer te geven.

- ï **Trimmen** (video) een videoclip korter maken door de **Begin**- en **Einde**-posities in te stellen.
- ï **Tekst toevoegen** (video) tekst toevoegen aan de videoclip.
- ï **Vervangen** een nieuw item selecteren.
- ï **Verwijderen** het item verwijderen.
- ï **Verplaats** het item naar een andere positie verplaatsen.

#### Afbeeldingen

- Duur (foto en tekst) weergavetijd voor de foto of de tekst selecteren.
- **Bewerken** (tekst) tekst wijzigen.
- Achtergrond (tekst) achtergrond instellen.
- ï **Tekstkleur** (tekst) letterkleur instellen.

 $\overrightarrow{X}$ *Als u een foto wilt bewerken, gebruikt u PhotoDJ*<sup>TM</sup>, *waarna u de foto toevoegt aan de videoclip*  $\rightarrow$  38 *PhotoD ITM* 

#### Opties voor het verwerken van een videoclip

} **Meer** om opties weer te geven voor het verwerken van de videoclip.

- **•** Afspelen de videoclip bekijken.
- $\cdot$  Verzenden de videoclip verzenden.
- Soundtrack een soundtrack aan de videoclip toevoegen.
- ï **Overgangen** overgangen tussen videoclips, afbeeldingen en tekst instellen.
- ï **Opslaan** de videoclip opslaan.
- Invoegen een nieuwe videoclip, afbeelding of tekst invoegen.
- $\cdot$  Nieuwe video een nieuwe videoclip maken.

## <span id="page-37-0"></span>**PhotoDJ™**

Afbeeldingen bewerken met PhotoDJIM.

*Bepaalde bewerkingsopties zijn niet beschikbaar voor grote afbeeldingen*.

### *Een item openen om het te bewerken*

- **Entertainment ▶ PhotoDJ<sup>™</sup> en selecteer** een item.
- ï } **Foto's** en selecteer een item } **Bekijken** } **Meer** } **Bewerken**.

#### Opties voor het bewerken van de geselecteerde afbeelding

- ► Gereeds. om opties te bekijken:
- $\cdot$  Illustraties toev. clipart selecteren en toevoegen.
- ï **Kader toevoegen** een kader selecteren en toevoegen.
- ï **Effect toevoegen** een effect toevoegen.
- ï **Gereedschappen** een gereedschap selecteren.
- ï **Draaien** draaien.
- ï **Kleurenpalet** kleur selecteren.
- ï **Kleurselectie** kleur in de afbeelding selecteren (niet beschikbaar voor foto's).
- ï **Pengrootte** pengrootte selecteren (niet beschikbaar voor foto's).

Gebruik de navigatietoets om de afbeelding te bewerken. U kunt het toetsenblok als volgt gebruiken:

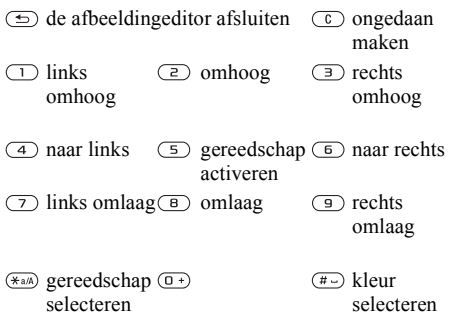

Nadat u de geselecteerde afbeelding hebt bewerkt } **Meer** } **Afb. opslaan**.

# Entertainment

*Media player, Disc2Phone, PlayNow<sup>™</sup>, ringtones,* geluiden, MusicDJ<sup>TM</sup>, thema's, games, Java<sup>TM</sup> *en meer.*

## Media player

U kunt muziek en videoclips afspelen die u downloadt, via een MMS-bericht ontvangt of overbrengt vanuit uw computer. De volgende bestandstypen worden ondersteund: MP3, MP4, 3GP, AAC, AMR, MIDI, IMY, EMY en WAV (met een maximale samplesnelheid van 16 kHz). U kunt ook gestreamde bestanden gebruiken die geschikt zijn voor 3GPP.

#### <span id="page-38-0"></span>Muziek overdragen

De cd die wordt meegeleverd bij de telefoon, bevat Disc2Phone-computersoftware en USBstuurprogramma's. Met Disc2Phone kunt u muziek van cd's overbrengen naar het telefoongeheugen.

*Voordat u een nieuwe of bijgewerkte versie van*  Ř. *de computersoftware installeert, moet u eerst alle*  geïnstalleerde software voor telefooncommunicatie *verwijderen. Het wordt aangeraden deze software te verwijderen via het onderdeel Software van het Configuratiescherm van Windows.*

#### Entertainment

#### Muziek en videoclips

Muziek en videoclips afspelen die zijn opgeslagen in uw telefoon. De muziek blijft spelen totdat u op **Stoppen** drukt.

#### *Muziek afspelen of een videoclip bekijken*

- 1 } **Mediaplayer** en blader naar muziek door **Artiesten**, **Tracks**, **Playlists** of **Video's** te selecteren.
- 2 Selecteer een titel } **Afspelen**.

## De Media player bedienen

- ï **Afspelen** een gemarkeerd item in een lijst selecteren.
- ï **Stoppen** het afspelen van muziek onderbreken.
- Pauze het afspelen van een videoclip onderbreken.
- Druk op  $\circledcirc$  om naar het volgende nummer of de volgende videoclip te gaan.
- $\cdot$  Druk op  $\circledcirc$  om naar het vorige nummer of de vorige videoclip te gaan.
- Houd  $\circledcirc$  of  $\circledcirc$  ingedrukt om muzieknummers of videoclips vooruit of achteruit te spoelen.
- Druk op  $\circledcirc$  of  $\circledcirc$  om het volume aan te passen.
- Druk in de weergave Speelt nu af... op  $\circledcirc$  om naar de browser van de **Mediaplayer** te gaan.
- Houd  $\textcircled{1}$  ingedrukt om de optie af te sluiten.

## Door items browsen

Lijsten met tracks en videoclips doorbladeren:

- ï **Artiesten** tracks per artiest weergeven.
- Tracks alle tracks (geen ringtones) in uw telefoon weergeven.
- ï **Playlists** uw eigen lijsten met tracks maken of afspelen.
- Video's alle videoclips in uw telefoon weergeven.
- Druk op  $\circledcirc$  of  $\circledcirc$  om in de lijst naar boven of beneden te gaan.

## Playlists

U kunt playlists maken om de media-items die zijn opgeslagen in **Bestands- beheer** te ordenen. U kunt een item aan verschillende playlists toevoegen.

#### *Een playlist maken en items toevoegen*

} **Mediaplayer** } **Playlists** } **Nieuwe playlist**

} **Toevoeg.** Voer een naam in } **OK**.

Maak een selectie van de items die beschikbaar zijn in **Bestands- beheer**. U kunt meerdere items tegelijkertijd toevoegen en u kunt ook mappen met alle items erin toevoegen.

Om meer items toe te voegen } **Meer**

► Media toevoegen en selecteer de items.

#### *Items verwijderen uit een playlist*

} **Mediaplayer** } **Playlists** selecteer een playlist } **Openen**.

Selecteer het item en druk op  $\subset \cap$ .

÷Ġ. *Het muziek- of video-item wordt niet echt uit het geheugen verwijderd. Alleen de verwijzing naar het item in de playlist wordt verwijderd.*

### Opties Media player

Wanneer de Media player is geactiveerd  $\blacktriangleright$  Meer om opties weer te geven.

- ï **Speelt nu af...** ga naar het overzicht **Speelt nu af...**.
- Media toevoegen items of mappen toevoegen aan de playlist.
- Sorteren sorteren op artiest, op titel of in de volgorde waarin de bestanden zijn toegevoegd aan de playlist.
- ï **Verwijderen** een item verwijderen uit een playlist of de lijst **Tracks**. In de lijst **Tracks** wordt het item permanent uit het geheugen verwijderd.
- ï **Minimaliseren** de **Mediaplayer** minimaliseren en terugkeren naar de stand-bymodus terwijl de muziek verder wordt afgespeeld.
- ï **Naam wijzigen** de naam van door de gebruiker gemaakte playlists wijzigen.
- ï **Playlist deleten** door de gebruiker gemaakte playlists verwijderen.
- Informatie informatie weergeven over het huidige track of de huidige video.
- ï **Afspeelmodus** de afspeelvolgorde van tracks en video's veranderen. Selecteer **Shuffle** om de items in de playlist in willekeurige volgorde af te spelen of **Loop** om de playlist opnieuw te starten als het laatste item is afgespeeld.
- **Equalizer** instellingen van hoge en lage tonen wijzigen.
- ï **Verzenden** een track of videoclip verzenden.
- ï **Frame vastleggen** terwijl een videoclip wordt onderbroken, kunt u een beeld uit de clip vastleggen.
- *Welke opties beschikbaar zijn, is ervan afhankelijk of u* **Speelt nu af...***,* **Artiesten***,* **Tracks***,* **Playlists** *of*  **Video's** *hebt geselecteerd.*

## M PlavNow™

**▶ Entertainment ▶ PlayNow<sup>™</sup> muziek eerst** beluisteren, kopen en downloaden via internet. Als er nog geen instellingen in uw telefoon zijn opgegeven % *[46 Instellingen](#page-45-0)*. Neem voor meer informatie contact op met uw serviceprovider of ga naar *[www.SonyEricsson.com/support](http://www.sonyericsson.com/support)*.

#### Entertainment

#### Online muziek en video's streamen

Video's bekijken en muziek beluisteren op een website door ze te streamen naar uw telefoon. De Media player wordt automatisch geopend als een koppeling voor streaming wordt geselecteerd. Deze koppelingen kunnen worden opgeslagen als favorieten. Als er nog geen instellingen in uw telefoon zijn opgegeven **→** [46 Instellingen](#page-45-0).

#### *Opgeslagen muziek en video's streamen*

- 1 } **Internetservices** } **Meer** } **Ga naar** } **Favorieten**.
- 2 Selecteer een koppeling voor streaming. Media player wordt geopend en begint met afspelen.

## Ringtones, melodieën, geluiden en signalen

Gebruik standaard en polyfone melodieën als ringtone. U kunt melodieën uitwisselen met anderen door een overdrachtmethode te selecteren. Een geluidsbestand dat niet kan worden ingesteld als ringtone, wordt niet ondersteund of is verboden. Mogelijk kunt u geen materiaal uitwisselen waarop auteursrechten rusten.

#### *Een ringtone selecteren*

**▶ Instellingen ▶ Geluiden & sign. ▶ Ringtone.** 

#### *De ringtone aan- of uitzetten*

Houd in de stand-bymodus  $\left(\overline{u}\right)$  ingedrukt. Alle signalen, met uitzondering van het wekkersignaal, worden aan- of uitgezet.

#### *Het volume van de ringtone instellen*

} **Instellingen** } **Geluiden & sign.** } **Volume** en druk op  $\circledcirc$  of  $\circledcirc$  om het geluid harder of zachter te zetten } **Opslaan**.

#### *Het trilalarm instellen*

- 1 } **Instellingen** } **Geluiden & sign.** } **Trilalarm**.
- 2 Stel dit signaal in op **Aan**, **Aan indien stil** of **Uit**.

#### *Opties voor geluiden en signalen instellen*

} **Instellingen** Via } **Geluiden & sign.** kunt u het volgende instellen:

- ï **Berichtsignaal** selecteer berichtmelding.
- ï **Toetsgeluid** selecteer het toetsgeluid.

#### Melodieën voor ringtones componeren met MusicDJ™

Componeer en bewerk melodieën met de MusicDJ<sup>™</sup> om ze te kunnen gebruiken als ringtone. Een melodie bestaat uit vier sporen - **Drums**, **Bassen**, **Akkoorden** en **Accenten**. Een spoor bevat een aantal muziekblokken. De blokken bestaan uit vooraf gearrangeerde geluiden met verschillende eigenschappen. De blokken zijn onderverdeeld in de groepen **Intro**, **Couplet**, **Refrein** en **Rust**. U componeert een melodie door muziekblokken toe te voegen aan de sporen.

#### *Een melodie componeren*

- **1** ▶ Entertainment ▶ MusicDJ™
- $2$  Kies voor het *Invoegen*, Kopiëren en Plakken van blokken om te componeren. Schakel tussen de blokken met  $\circledcirc$ ,  $\circledcirc$ ,  $\circledcirc$  of  $\circledcirc$ . Druk op  $\circled{c}$  om een blok te verwijderen. ► Meer om meer opties weer te geven.

#### *Een eerder gemaakte melodie bewerken*

**▶ Bestands- beheer ▶ Geluiden en selecteer** de melodie } **Meer** } **Bewerken**.

#### *Een melodie verzenden en ontvangen*

- 1 } **Bestands- beheer** } **Geluiden** en selecteer een melodie.
- 2 **► Meer ► Verzend en selecteer** een overdrachtmethode.

Wanneer u de melodie ontvangt, volgt u de instructies op het scherm.

*U kunt geen polyfone melodie of MP3-bestanden verzenden in een SMS-bericht.*

#### Geluidsrecorder

Neem uw eigen memo's of gesprekken op die kunnen worden ingesteld als ringtone. Wanneer u een geluid opneemt, wordt de opname automatisch beÎindigd zodra u een gesprek ontvangt. Opnamen worden in de telefoon opgeslagen.

*In bepaalde landen of staten bent u wettelijk verplicht personen vooraf te informeren dat u het gesprek gaat opnemen.*

## *Een geluidsopname starten*

**▶ Entertainment ▶ Geluid opnemen.** 

#### Entertainment

#### *Opnamen beluisteren*

- 1 } **Bestands- beheer** } **Geluiden** en selecteer een opname.
- **2** ► Afspelen om de opname te beluisteren. Druk op  $\circledcirc$  en  $\circledcirc$  om naar de vorige of volgende opname te gaan. } **Stoppen** om het afspelen te stoppen. } **Meer** om opties te bekijken.

## Thema's, games en applicaties

De telefoon is voorzien van een aantal vooraf gedefinieerde thema's, games en toepassingen. U kunt ook nieuwe inhoud downloaden naar uw telefoon. Ga naar *[www.SonyEricsson.com/support](http://www.sonyericsson.com/support)* voor meer informatie.

#### *Een thema instellen*

▶ Bestands- beheer ▶ Thema's, selecteer een thema } **Instellen**.

#### *Een thema verzenden en ontvangen*

- 1 } **Bestands- beheer** } **Thema's** en selecteer een thema.
- **2 ▶ Meer ▶ Verzend** en selecteer een overdrachtmethode.

Wanneer u het thema ontvangt, volgt u de instructies op het scherm.

## *Een thema downloaden*

**▶ Bestands- beheer** ▶ Thema's en ga naar een rechtstreekse koppeling } **Ga naar**. Als er nog geen instellingen in uw telefoon zijn opgegeven  $\rightarrow$  46 *Instellingen*.

## **Een game starten en beëindigen**

- 1 } **Entertainment** } **Games** en selecteer een game } **Kiezen**.
- 2 Houd  $\circledcirc$  ingedrukt om de game te beëindigen.

#### *Een game downloaden*

} **Entertainment** } **Games** en ga naar een rechtstreekse koppeling } **Ga naar**. Als er nog geen instellingen in uw telefoon zijn opgegeven  $\rightarrow$  46 *Instellingen*.

## **Een toepassing starten en beëindigen**

- 1 } **Bestands- beheer** } **Applicaties** en selecteer een applicatie } **Kiezen**.
- 2 Houd  $\odot$  ingedrukt om de applicatie te beëindigen.
- *Niet-herkende indelingen worden opgeslagen in de map* **Overig***.*

#### *Een toepassing downloaden*

} **Internetservices** } **Meer** } **Ga naar** } **Favorieten** } naar een rechtstreekse koppeling } **Ga naar**. Als er nog geen instellingen in uw telefoon zijn opgegeven % *[46 Instellingen](#page-45-0)*.

## $Java<sup>TM</sup>-applicaties$

U kunt informatie bekijken of verschillende toegangsniveaus instellen voor Java. Sommige applicaties moeten verbinding maken met internet om informatie te ontvangen. Denk bijvoorbeeld aan games waarvoor nieuwe niveaus van een gameserver moeten worden gedownload  $\rightarrow$  **[48 Een profiel voor Java selecteren](#page-47-0).** 

#### *Informatie over Java™-applicaties bekijken*

- 1 } **Bestands- beheer** } **Applicaties** of } **Games**.
- 2 Selecteer een applicatie of een game } **Meer** } **Informatie**.

#### **Rechten toekennen aan Java™***applicaties*

- 1 } **Bestands- beheer** } **Applicaties** of } **Games**.
- 2 Selecteer een applicatie of game } **Meer** ► Rechten en stel opties in.

### Schermgrootte van Java-applicaties

Bij de meeste games en applicaties moet de standaardinstelling voor het schermformaat worden gebruikt. Bepaalde gedownloade Java-applicaties zijn mogelijk ontworpen voor andere schermformaten. De telefoon emuleert het schermformaat dat is geselecteerd in de schermformaatinstelling.

Sommige Java-applicaties zijn gemaakt voor een specifiek schermformaat en passen mogelijk niet op uw telefoonscherm. Vraag de leverancier van de applicatie om meer informatie.

#### Verbindingen

# Verbindingen

*Instellingen voor internet en e-mail, synchroniseren, Bluetoothô, infrarood, USB-kabel, updateservice.*

## <span id="page-45-0"></span>**M** Instellingen

*Voordat u internet gaat gebruiken, moeten de instellingen* **Berichten***,* **Mijn vrienden** *of* **PlayNowô** *in de telefoon zijn geprogrammeerd.*

Deze instellingen kunnen al zijn ingevoerd wanneer u de telefoon koopt. Is dit niet het geval, neem dan contact op met uw netwerkexploitant of serviceprovider, of ga naar

*[www.SonyEricsson.com/support](http://www.sonyericsson.com/support)* voor meer informatie.

Als u internet wilt gebruiken voor het verzenden en ontvangen van MMS- en e-mailberichten, hebt u het volgende nodig:

- Een telefoonabonnement dat gegevensverzending ondersteunt.
- De juiste instellingen zijn in de telefoon ingesteld.
- ï U moet zich mogelijk aanmelden als gebruiker van internet of e-mail bij uw serviceprovider of netwerkexploitant.

## $\binom{1}{1}$  Instellingen invoeren

Als de instellingen nog niet in uw telefoon zijn geprogrammeerd, kunt u:

- Instellingen ontvangen in een bericht van uw netwerkexploitant of serviceprovider, of kijken op *[www.SonyEricsson.com/support](http://www.sonyericsson.com/support)*.
- De instellingen zelf invoeren of bewerken.

# **Internet gebruiken**

Surfen via gewijzigde internetservices met HTTP (Hyper Text Transfer Protocol).

## *Een internetprofiel selecteren*

} **Instellingen** } **Verbindingen** } **Internetinstell.**

} **Internetprofielen** en selecteer het profiel dat u wilt gebruiken.

#### *Beginnen met browsen*

Selecteer **Internetservices** en selecteer een service of **Internetservices** } **Meer** om opties te bekijken.

## *Stoppen met surfen*

▶ Meer ▶ Browser afsluiten

## Opties tijdens het browsen

► Meer om meer opties weer te geven. Het menu bevat de volgende opties, maar dit kan afhankelijk zijn van de webpagina die u bekijkt:

- *Als u een e-mailadres selecteert tijdens het surfen op een website, kunt u een bericht naar dat adres verzenden.*
	- **Ga naar voor opties:**
	- ï **Sony Ericsson** ga naar de vooraf gedefinieerde homepage.
	- ï **Favorieten** favorieten maken, gebruiken of bewerken.
	- ï **Voer URL in** het adres aan een webpagina toevoegen.
	- ï **Geschiedenis** de lijst met eerder bezochte webpagina's weergeven.
	- **Extra** voor opties:
	- ï **Favoriet toevoeg.** een nieuwe favoriet toevoegen;
	- ï **Afb. opslaan** een afbeelding opslaan.
	- ï **Pagina opslaan** de huidige webpagina opslaan.
	- ï **Pagina vernieuw.** de huidige webpagina vernieuwen.
	- ï **Adres verzenden** een link naar de huidige webpagina verzenden.
- ï **Bellen** bellen tijdens het surfen. } **Meer**  $\blacktriangleright$  Beëindig om het gesprek te beëindigen en verder te gaan met surfen.
- **Bekijken** voor opties:
- ï **Volledig scherm** normaal of volledig scherm selecteren.
- ï **Alleen tekst** volledige inhoud of alleen tekst selecteren.
- ï **In- en uitzoomen** in- of uitzoomen op de webpagina.
- ï **Zoom tot normaal** zoomen als standaard instellen.
- ► Geavanceerd om instellingen voor de browser in te voeren.
- **▶ Browser afsluiten om de verbinding te verbreken** en naar stand-by te gaan.

## *Werken met favorieten*

▶ Internetservices ▶ Meer ▶ Ga naar ▶ Favorieten en selecteer een favoriet } **Meer**. Selecteer een optie.

#### *Downloaden van de website van Sony Ericsson*

- 1 } **Internetservices** } **Sony Ericsson**.
- 2 U kunt op de webpagina browsen, een item voor downloaden selecteren en de instructies op het scherm volgen.

#### Verbindingen

#### *Cookies wissen*

▶ Internetservices ▶ Meer ▶ Geavanceerd ▶ Overig

} **Cookies wissen** } **Ja**.

#### *De wachtwoordenlijst wissen*

- } **Internetservices** } **Meer** } **Geavanceerd**
- **▶ het tabblad Overig ▶ Wachtw. wissen ▶ Ja.**

## <span id="page-47-0"></span>*Een profiel voor Java selecteren*

**▶ Instellingen ▶ Verbindingen ▶ Java<sup>™</sup>-instellingen** en selecteer het profiel dat u wilt gebruiken.

## Internetbeveiliging

Veilig browsen wordt ondersteund. Wanneer u een internetprofiel gebruikt, kunt u uw telefoon beveiligen.

## Vertrouwde certificaten

Voor bepaalde internetservices, zoals telebankieren, zijn certificaten nodig op uw telefoon. Mogelijk bevat de telefoon al certificaten wanneer u deze koopt.

#### *De certificaten in uw telefoon controleren*

- } **Instellingen** } **Verbindingen** } **Internetinstell.**
- } **Beveiliging** } **Certificaten**.

## <span id="page-47-1"></span>Synchroniseren

U kunt contacten, afspraken, taken en notities synchroniseren via een overdrachtmethode of via internetservices. U kunt synchronisatiesoftware voor uw computer vinden op de cd die bij de telefoon wordt geleverd. U kunt ook naar *[www.SonyEricsson.com/support](http://www.sonyericsson.com/support)* gaan om de software of handleidingen voor synchronisatie te downloaden.

#### *De sorteervolgorde voor contacten selecteren*

} **Telefoonboek** } **Opties** } **Geavanceerd**

▶ Sorteervolgorde. Selecteer of er op voorof achternaam moet worden gesorteerd.

#### Synchronisatie met apparaten die vlakbij staan

Installeer de synchronisatiesoftware op de computer vanaf de cd-rom die bij de telefoon wordt geleverd of download de software van *[www.SonyEricsson.com/support](http://www.sonyericsson.com/support/)*. Bij de software vindt u ook Help-informatie.

*Voordat u een nieuwe of bijgewerkte versie van de computersoftware installeert, moet u eerst alle*  geïnstalleerde software voor telefooncommunicatie *verwijderen. Het wordt aangeraden deze software te verwijderen via het onderdeel Software van het Configuratiescherm van Windows.*

#### Externe synchronisatie via internet

U kunt online synchroniseren via een internetservice.

#### *De externe synchronisatieinstellingen invoeren*

- 1 } **Agenda** } **Synchronisatie** en } **Ja** of } **Nieuw account**.
- 2 Voer een naam in voor het nieuwe account } **Doorgaan**.
- 3 Voer de volgende instellingen in:

**Serveradres** - server-URL.

**Gebruikersnaam** - gebruikersnaam voor

het account.

**Wachtwoord** - wachtwoord voor het account. **Verbinding** - een internetprofiel selecteren. **Applicaties** - applicaties markeren voor

synchroniseren.

**Applicatie- instell.** - een applicatie selecteren en een databasenaam invoeren, evenals gebruikersnaam en wachtwoord, indien nodig. **Sync.-interval** - instellen hoe vaak moet worden gesynchroniseerd.

**Initial. op afstand** - altijd accepteren, nooit accepteren of altijd vragen wanneer u het synchroniseren vanuit een externe service start.

- **Ext. beveiliging** server-ID en wachtwoord invoeren.
- 4 } **Opslaan** om het nieuwe account op te slaan.

### *De externe synchronisatie starten*

**▶ Agenda** ▶ Synchronisatie, selecteer een account } **Starten**.

## $Blue$ tooth $T^M$  draadloze technologie

Met Bluetooth kunt u draadloos een verbinding tot stand brengen met andere Bluetooth apparaten. U kunt items verzenden of ontvangen via Bluetooth als overdrachtmethode. Kies een apparaat in de lijst met gevonden apparaten.

*Voor communicatie via Bluetooth wordt een bereik tot maximaal 10 meter aanbevolen, waarbij er geen massieve objecten tussen de apparaten moeten staan.*

## Voordat u begint

- ï Stel Bluetooth in op communicatie met andere apparaten.
- ï U kunt het Bluetooth apparaat pas gebruiken met uw telefoon als u het apparaat aan de telefoon toevoegt. De volgende keer dat de telefoon en het apparaat worden ingeschakeld en binnen bereik zijn, zullen ze elkaar herkennen.

#### Verbindingen

*Controleer of plaatselijke wetten en/of regelgeving het gebruik van Bluetooth beperken. Als Bluetooth niet is toegestaan, moet u de Bluetooth functie uitschakelen. Het maximaal toegestane Bluetooth radiouitgangsvermogen in de telefoon wordt automatisch aan eventuele lokaal geldende restricties aangepast.*  Dit betekent dat het maximale bereik kan variëren.

#### *Bluetooth op uw telefoon inschakelen*

- } **Instellingen** } **Verbindingen** } **Bluetooth**
- } **Aanzetten**.

#### *Een telefoonnaam invoeren*

- 1 } **Instellingen** } **Verbindingen** } **Bluetooth** } **Telefoonnaam**.
- 2 Voer een naam voor uw telefoon in die voor andere apparaten zichtbaar is als uw telefoon wordt gevonden.

#### *Uw telefoon verbergen of weergeven*

- } **Instellingen** } **Verbindingen** } **Bluetooth**
- } **Zichtbaarheid** } **Telefoon tonen** of
- } **Telef. verbergen**.

*Als u uw telefoon op verbergen zet, kunnen andere*  ÷Ğ. *apparaten uw telefoon niet via Bluetooth vinden.*

#### *Een apparaat toevoegen aan de telefoon*

- 1 } **Instellingen** } **Verbindingen** } **Bluetooth** ▶ Miin apparaten ▶ Nieuw apparaat om beschikbare apparaten te zoeken.
- 2 Selecteer een apparaat in de lijst.
- 3 Voer zo nodig een toegangscode in.
- Controleer of Bluetooth is geactiveerd op het apparaat *dat u wilt toevoegen en dat het apparaat zichtbaar is.*

#### *Stroom sparen*

- } **Instellingen** } **Verbindingen** } **Bluetooth**
- ► Stroom besparen ► Aan.
- *Dit beperkt het stroomverbruik bij het gebruik van ÈÈn Bluetooth apparaat. Zet deze optie uit als u meerdere Bluetooth apparaten gebruikt.*

#### *Een Bluetooth handsfree-apparaat toevoegen*

- 1 } **Instellingen** } **Verbindingen** } **Bluetooth E** Handsfree
- 2 Selecteer **Ja** als u een Bluetooth handsfree voor de eerste keer toevoegt of **Mijn handsfree** } **Nieuwe handsfree** } **Toevoeg.** als u nog een Bluetooth handsfree toevoegt. Zorg ervoor dat de handsfree gereed is om te worden toegevoegd. Lees de handleiding van het apparaat na voor meer informatie.

#### *Items overdragen via Bluetooth*

- 1 Selecteer het gewenste item.
- 2 } **Meer** } **Verzenden** en selecteer **Via Bluetooth**.

## Infraroodpoort

De infraroodpoort in uw telefoon kan worden gebruikt voor het uitwisselen van informatie met een ander apparaat dat is uitgerust met een infraroodpoort.

#### *Opties voor infrarood instellen*

**▶ Instellingen** ▶ Verbindingen ▶ IR activeren ▶ Aan of } **10 minuten** om 10 minuten ingeschakeld te blijven.

#### *Twee apparaten verbinden*

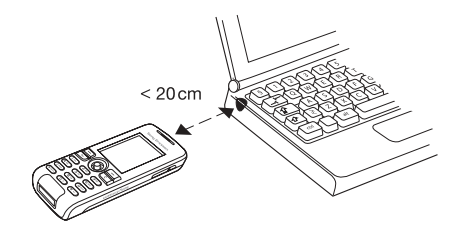

- Schakel op beide apparaten infrarood in.
- 2 Controleer of de infraroodpoort op de telefoon gericht is op de infraroodpoort op het andere apparaat en dat er maximaal 20 cm tussen de apparaten zit, zoals aangegeven in de illustratie.

#### *Items overdragen via infrarood*

- 1 Selecteer het gewenste item.
- 2 } **Meer** } **Verzenden** en selecteer **Via infrarood**.

#### Verbindingen

## USB-kabel

U kunt met de USB-kabel items verzenden en ontvangen en uw telefoon synchroniseren. Sluit de USB-kabel aan op uw telefoon en de computer en kies in de pop-up die wordt weergegeven op de telefoon **Best. overdr.** of **Tel. modus**. Synchroniseren % *[48 Synchroniseren](#page-47-1)*. Muziek overdragen % *[39 Muziek overdragen](#page-38-0)*.

- *Tijdens het overdragen mag u de USB-kabel niet uit de telefoon of computer verwijderen, aangezien het telefoongeheugen hierdoor beschadigd kan raken.*
	- ï Selecteer **Best. overdr.** om te browsen door de items in het telefoongeheugen. De telefoon wordt uitgezet in deze modus.
	- ï **Tel. modus** om informatie op andere apparaten te synchroniseren of de telefoon als modem te gebruiken. De telefoon blijft aanstaan in deze modus.

## *Een USB-verbinding starten*

- 1 Zet de telefoon aan.
- 2 Sluit de USB-kabel aan op de computer en de telefoon.
- 3 Selecteer **Best. overdr.** of **Tel. modus** op de telefoon.

### *Een USB-verbinding verbreken*

- ï In de modus **Best. overdr.** kunt u de USBverbinding op de computer afsluiten door in Windows Verkenner met de rechtermuisknop op het pictogram Verwisselbare schijf te klikken en Uitwerpen te selecteren. Haal de USB-kabel uit de telefoon en de computer.
- ï Haal in de **Tel. modus** de USB-kabel uit de telefoon en de computer.
- *U kunt de overgedragen bestanden pas in de telefoon bekijken als u de USB-kabel uit de telefoon hebt verwijderd.*

## *Items overdragen met de USB-kabel*

- 1 Bereid de telefoon voor op bestandsoverdracht.
- 2 U kunt items tussen de telefoon en de computer slepen en neerzetten.
- 3 Beëindig de USB-verbinding.

## Update Service

Voorzie uw telefoon van de nieuwste software. Wanneer een nieuwe versie van de software beschikbaar is, kunt u deze downloaden en installeren zonder dat de gebruikersgegevens in uw telefoon worden gewijzigd.

Kies een van de volgende methoden om uw telefoon bij te werken.

- Via de ether via uw telefoon.
- ï Online via een USB-kabel en een op internet aangesloten computer.

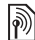

*Voor de Update Service hebt u datatoegang nodig (GPRS). U kunt een abonnement met datatoegang en de bijbehorende prijsinformatie krijgen bij uw netwerkexploitant.*

#### *De Update Service via de ether gebruiken*

- } **Instellingen** } **Algemeen** } **Updateservice** om opties weer te geven:
- ï **Zoeken nr update** de nieuwste software zoeken. Start het updateproces door de installatieinstructies uit te voeren.
- Softwareversie de nu geïnstalleerde software op uw telefoon weergeven.
- ï **Herinnering** instellen wanneer naar nieuwe software moet worden gezocht.

## *Update Service online gebruiken*

Maak met de USB-kabel een verbinding tussen de computer en de telefoon.

- 1 Bezoek *[www.SonyEricsson.com/support](http://www.sonyericsson.com/support/)*.
- 2 Selecteer een regio en een land.
- 3 Voer de productnaam in.
- 4 Selecteer Sony Ericsson Update Service en volg de weergegeven instructies.

# Meer functies

*Wekker, tijd en datum, profielen, kalender, taken, stopwatch, rekenmachine, SIM-kaartvergrendeling, toetsenvergrendeling, enzovoort.*

#### Tijd en datum

De tijd wordt altijd weergegeven in de standbymodus.

#### *De tijd en de datum instellen*

- ï } **Instellingen** } **Algemeen** } **Tijd en datum**.
- ï Om de tijd en de tijdnotatie in te stellen, } **Tijd** geef de tijd op } **Indeling** en selecteer een notatie } **Kiezen** } **Opslaan**.
- ï Om de datum en de datumnotatie in te stellen **► Datum** geef de datum op ► Indeling en selecteer een notatie } **Kiezen** } **Opslaan**.
- ï Om de tijdzone te bewerken, } **Tijdzone** selecteer een optie } **Kiezen**.
- Om de zomertijd in of uit te schakelen, } **Zomertijd** selecteer een optie } **Kiezen**.
- Om de tijdzone automatisch in te stellen. } **Autom. tijdzone** selecteer een optie } **Kiezen**.

### Wekker

De wekker gaat ook af als u de telefoon op Stil hebt gezet of hebt uitgezet.

#### *Een wektijd instellen en gebruiken*

- } **Wekker** en selecteer een optie:
- ï Om een wekkersignaal in te stellen, } **Wekker** stel een tijd in } **Opslaan**.
- Om een herhaald wekkersignaal in te stellen. } **Herhaalde wekker** stel een tijd in } **Doorgaan** selecteer de dagen **Selecteer** } **Gereed**.
- ï Om een signaal te selecteren, } **Wekkersignaal** selecteer een geluid } **Kiezen**.
- Druk op een willekeurige toets om het rinkelende signaal uit te zetten.
- Als u een wekkersignaal wilt annuleren, selecteert u **Wekker** of **Herhaalde wekker** } **UIT**.

## Profielen

De telefoon bevat vooraf gedefinieerde profielen die geschikt zijn voor een bepaalde omgeving. U kunt de instellingen van de telefoon opnieuw instellen op de fabrieksinstellingen die de telefoon had op het moment van aanschaf.

## *Profielen gebruiken*

} **Instellingen** } **Algemeen** } **Profielen**:

- Selecteer het gewenste profiel.
- Om een profiel te bekijken en te bewerken. } **Meer** } **Bekijk en bewerk**.
- ï Om profielen opnieuw in te stellen, } **Meer** } **Prof. resetten**.

*De normale profielnaam kan niet worden gewijzigd.*

#### Opstartscherm

Wanneer u de telefoon aan- of uitzet, wordt een opstartscherm weergegeven.

## *Een opstartscherm selecteren*

} **Instellingen** } **Display** } **Opstartscherm** en selecteer een optie.

#### Helderheid

U kunt de helderheid van het scherm bijstellen.

#### *De helderheid instellen*

} **Instellingen** } **Display** } **Helderheid** en druk op of om het helderheidsniveau in te stellen } **Opslaan**.

#### Klok in spaarstand

U kunt in de spaarstand een klok weergeven.

#### *De klok in de spaarstand activeren*

} **Instellingen** } **Display** } **Slaapstandklok** } **Aan**.

## Kalender

U kunt afspraken toevoegen, opslaan, bewerken en er herinneringen voor instellen. U kunt de kalender synchroniseren met een kalender op een computer of op het web. % *[48 Synchroniseren](#page-47-1)*.

#### *Een nieuwe afspraak toevoegen*

- 1 } **Kalender** en selecteer een datum } **Kiezen** } **Nieuwe afspraak** } **Toevoeg.**
- 2 Geef details op } **Doorgaan** om elk item te bevestigen } **Kiezen** om de afspraak te bevestigen.

## *Een afspraak bekijken*

- **1** ► Kalender en selecteer een dag.
- 2 Selecteer een afspraak } **Bekijken**.

## *Een kalenderweek bekijken*

} **Kalender** } **Meer** } **Week bekijken**.

#### Meer functies

#### *Opties voor herinnering instellen*

- 1 } **Kalender** } **Meer** } **Geavanceerd** } **Herinneringen**.
- 2 } **Altijd** als u een herinneringssignaal wilt laten horen, zelfs als de telefoon uitstaat of op Stil is gezet. Als het herinneringssignaal afgaat:
	- ï Als **Nieuwe gebeurt.** is ingesteld op **Menu Activiteit**, } **Bekijken** om de afspraak te lezen.
	- ï Als **Nieuwe gebeurt.** is ingesteld op **Pop-up**, selecteert u **Ja** om de afspraak te lezen of **Nee** om de herinnering uit te schakelen.

*Een optie voor herinnering die is ingesteld in*   $de$  *kalender, beïnvloedt een optie voor herinnering die is ingesteld voor een taak.*

#### Navigeren in de kalender

Schakel met de navigatietoets tussen dagen en weken. In de maand- en weekweergave kunt u de toetsen als volgt gebruiken*.*

- ന
- *Vorige week Volgende week*
	-

 $\sqrt{4}$ *Vorige maand Volgende maand*

 $\sqrt{7}$  $\circ$ *Vandaag*

- 
- *Vorig jaar Volgend jaar*

## Kalenderinstellingen

- ► Kalender ► Meer en selecteer een optie.
- ï **Week bekijken** afspraken van de hele week bekijken.
- ï **Nieuwe afspraak** een nieuwe afspraak toevoegen;
- ï **Datum wijzigen** naar een andere datum op de kalender gaan.
- ï **Geavanceerd** opties om herinneringen te zoeken en in te stellen of als u een begindag voor de week wilt selecteren.
- ï **Verwijderen** afspraken verwijderen.
- ï **Help** Help-tekst met meer informatie over kalenders.

#### *Een afspraak verzenden en ontvangen*

- 1 } **Kalender** en selecteer een afspraak voor een bepaalde dag.
- 2 **► Meer ► Verzend en selecteer** een overdrachtmethode.

Wanneer u een afspraak ontvangt, volgt u de instructies op het scherm.

#### Taken

U kunt nieuwe taken toevoegen of bestaande taken als sjablonen gebruiken. U kunt ook herinneringen voor taken instellen.

#### *Een nieuwe taak toevoegen*

- 1 } **Agenda** } **Taken** } **Nieuwe taak** } **Toevoeg.**
- 2 Selecteer **Taak** of **Telefoongesprek** } **Selecteren**.
- 3 Voer de gegevens in en bevestig elke invoer.

### *Een taak bekijken*

} **Agenda** } **Taken** en selecteer een taak } **Bekijken**.

#### *Een taak verzenden en ontvangen*

- 1 } **Agenda** } **Taken** en selecteer een taak voor een bepaalde dag.
- 2 **► Meer ► Verzend en selecteer** een overdrachtmethode.

Wanneer u een taak ontvangt, volgt u de instructies op het scherm.

## *Herinneringen instellen*

- 1 } **Agenda** } **Taken** en selecteer een taak } **Meer** } **Herinneringen**.
- **2** ► Altijd als u een herinneringssignaal wilt laten horen, zelfs als de telefoon uitstaat of op Stil is gezet. Als het herinneringssignaal afgaat:
- ï Als **Nieuwe gebeurt.** is ingesteld op **Menu Activiteit**, } **Bekijken** om de taak te lezen.
- ï Als **Nieuwe gebeurt.** is ingesteld op **Pop-up**, selecteert u **Ja** om de taak te lezen of **Nee** om de herinnering uit te schakelen.
- *Een optie voor herinnering die is ingesteld voor*   $een$  *taak, beïnvloedt een optie voor herinnering die is ingesteld in de kalender.*

## **Notities**

U kunt notities maken en in een lijst opslaan. U kunt ook notities weergeven in stand-by.

#### *Een notitie toevoegen*

} **Agenda** } **Notities** } **Nieuwe notitie** } **Toevoeg.** voer de notitie in } **Opslaan**.

#### *Notities bewerken*

} **Agenda** } **Notities** selecteer een notitie } **Meer** en bewerk de notitie } **Opslaan**.

## *Een notitie verzenden en ontvangen*

- 1 } **Agenda** } **Notities** en selecteer een notitie.
- 2 **► Meer ► Verzend en selecteer** een overdrachtmethode.

Wanneer u een notitie ontvangt, volgt u de instructies op het scherm.

#### Meer functies

#### **Stopwatch**

De telefoon is voorzien van een stopwatch die een aantal ronden kan opslaan.

## *De stopwatch gebruiken*

- 1 } **Agenda** } **Stopwatch** } **Starten**.
- 2 Selecteer **Nw. ronde** of **Stoppen**.
- 3 Start opnieuw op of ► Resetten.

 $\exists \overleftrightarrow{Q}$  *Druk op*  $\textcircled{=}$  *en*  $\blacktriangleright$  Ja *om de stopwatch te minimaliseren en op de achtergrond uit te voeren.*

### Timer

Uw telefoon heeft een ingebouwde timer. Wanneer het signaal klinkt, drukt u op een willekeurige toets om het uit te zetten.

## *De timer instellen*

} **Agenda** } **Timer** en stel de uren, minuten en seconden in voor het aftellen.

## Rekenmachine

De rekenmachine kan optellen, aftrekken, delen en vermenigvuldigen.

## *De rekenmachine gebruiken*

- } **Agenda** } **Rekenmachine**.
- $\bullet$  Om  $\div x$   $\div \sqrt{ }$  = te selecteren, drukt u op  $\circledcirc$  of  $\circledcirc$ .
- Druk op  $\circled{c}$  om een teken te verwijderen.

## <span id="page-57-0"></span>SIM-kaartblokkering

De SIM-kaartblokkering beveiligt alleen uw abonnement, maar niet de telefoon zelf tegen ongeoorloofd gebruik. Als u een andere SIM-kaart in de telefoon plaatst, werkt de telefoon ook met de nieuwe SIM-kaart.

De meeste SIM-kaarten zijn geblokkeerd op het moment van aanschaf. Als de SIM-kaartblokkering is geactiveerd, moet u telkens wanneer u de telefoon aanzet uw PIN-code (Personal Identity Number) invoeren.

Als u de PIN-code drie keer achter elkaar verkeerd invoert, wordt de SIM-kaart geblokkeerd. Dit wordt aangegeven door het bericht **PIN geblokkeerd**. U heft de blokkering op door uw PUK-code (Personal Unblocking Key) in te voeren. U ontvangt de PIN- en PUK-code van uw netwerkoperator. U kunt de pincode bewerken en een nieuwe pincode van vier tot acht cijfers selecteren.

*Als het bericht* **Codes komen niet overeen** *wordt weergegeven, hebt u de nieuwe pincode niet goed ingevoerd. Als het bericht* **PIN is onjuist** *wordt weergegeven, gevolgd door* **Oude PIN:***, hebt u de oude PIN-code niet goed ingevoerd.*

#### *De blokkering van de SIM-kaart opheffen*

- 1 Wanneer **PIN geblokkeerd** wordt weergegeven, voert u uw  $\overline{PI}K$ -code in  $\uparrow$   $\cap$   $K$
- 2 Voer een nieuwe PIN-code in van vier tot acht cijfers } **OK**.
- 3 Voer de nieuwe PIN-code ter bevestiging nogmaals in  $\triangleright$  OK.

#### *Uw PIN-code bewerken*

- 1 } **Instellingen** } **Algemeen** } **Blokkeringen** } **SIM lock** } **PIN wijzigen**.
- 2 Voer uw PIN-code in } **OK**.
- 3 Voer een nieuwe PIN-code in van vier tot acht cijfers } **OK**.
- 4 Voer de nieuwe PIN-code ter bevestiging nogmaals in  $\triangleright$  OK.

#### *De SIM-kaartblokkering aanof uitzetten*

- 1 } **Instellingen** } **Algemeen** } **Blokkeringen** } **SIM lock** } **Beveiliging** en selecteer **Aan** of **Uit**.
- 2 Voer uw PIN-code in } **OK**.

## Toetsblokkering

U kunt de toetsen vergrendelen zodat u niet per ongeluk een nummer kunt kiezen. U kunt een inkomend gesprek nog steeds beantwoorden. De toetsen worden daarna weer geblokkeerd. De toetsen blijven vergrendeld totdat u ze handmatig weer ontgrendeld.

*Zelfs wanneer de toetsen zijn vergrendeld, kunt u wel bellen naar internationale alarmnummers, bijvoorbeeld 112 of 911.*

#### *De toetsen handmatig blokkeren en vrijgeven*

- $\cdot$  Druk op  $\left(\frac{1}{2}a\right)$  Blok. AAN.
- Als u de toetsblokkering wilt uitzetten, drukt u op (<del><sup>x</sup></del>a<sub> $\land$ </sub>) ► Vrijgeven.

#### Meer functies

#### Automatische toetsenvergrendeling

Automatische toetsblokkering in de stand-bymodus betekent dat de toetsen kort nadat u voor het laatst op een toets hebt gedrukt, worden geblokkeerd.

#### *De automatische toetsenvergrendeling instellen*

} **Instellingen** } **Algemeen** } **Blokkeringen** ▶ Autom. blokkering.

## <span id="page-59-0"></span>Telefoonblokkering

De telefoonblokkering beveiligt de telefoon tegen ongeoorloofd gebruik als de telefoon wordt gestolen en er een andere SIM-kaart in wordt geplaatst. U kunt de code voor de telefoonblokkering (0000) wijzigen in een willekeurige persoonlijke code van vier tot acht cijfers.

## De telefoonblokkering staat aan

Staat de telefoonblokkering aan, voer dan uw code in en druk op } **OK**.

#### Automatische telefoonblokkering

Als de telefoonblokkering op Automatisch staat, hoeft u de code voor de telefoonblokkering pas weer in te voeren wanneer u een andere SIM-kaart in de telefoon plaatst.

*Het is van belang dat u de nieuwe code onthoudt. Als u deze vergeet, dient u de telefoon in te leveren bij uw plaatselijke Sony Ericsson-dealer.*

### *De telefoonblokkering instellen*

- 1 } **Instellingen** } **Algemeen** } **Blokkeringen ▶ Tel.** blokkeren ▶ Beveiliging en selecteer een optie.
- 2 Voer de code voor telefoonblokkering in en druk op  $\triangleright$  OK.

#### *De code voor de telefoonblokkering bewerken*

- } **Instellingen** } **Algemeen** } **Blokkeringen**
- } **Tel. blokkeren** } **Code wijzigen**.

## Codememo

In de codememo kunt u beveiligingscodes opslaan, bijvoorbeeld voor creditcards. U moet een toegangscode instellen om de codememo te openen.

## Controlewoord en beveiliging

Voer een controlewoord in om te bevestigen dat u de juiste toegangscode voor de codememo hebt ingevoerd. Als u de toegangscode invoert om de codememo te openen, wordt dit controlewoord heel even weergegeven. Als de toegangscode klopt, worden de juiste codes weergegeven. Voert u echter een verkeerde toegangscode in, dan krijgt u ook een onjuist controlewoord en onjuiste codes te zien.

#### <span id="page-60-0"></span>*De codememo voor de eerste keer openen*

- 1 } **Agenda** } **Codememo**. Er worden instructies weergegeven } **Doorgaan**.
- 2 Voer een viercijferige toegangscode in } **Doorgaan**.
- 3 Voer de nieuwe toegangscode ter bevestiging nogmaals in.
- 4 Voer uw controlewoord in (maximaal 15 tekens) } **Gereed**. Het controlewoord mag uit letters en cijfers bestaan.

## *Een nieuwe code toevoegen*

- 1 } **Nieuwe code** } **Codememo** en voer de toegangscode in } **Nieuwe code** } **Toevoeg.**
- 2 Voer een naam in die bij deze code hoort, bijvoorbeeld de naam van de creditcardmaatschappij } **Doorgaan**.
- 3 Voer de code in } **Gereed**.

## *De toegangscode wijzigen*

- 1 } **Agenda** } **Codememo** en voer de toegangscode in } **Meer** } **Code wijzigen**.
- 2 Voer uw nieuwe toegangscode in } **Doorgaan**.
- 3 Voer de nieuwe toegangscode nogmaals in } **Doorgaan**.
- 4 Voer een controlewoord in } **Gereed**.

## Toegangscode vergeten?

Als u uw toegangscode vergeet, moet u de codememo resetten.

## *De codememo resetten*

*[openen](#page-60-0)*.

- 1 } **Agenda** } **Codememo** en voer de toegangscode in } **Doorgaan** } **Meer** } **Resetten**.
- 2 **Codememo resetten?** wordt weergegeven } **Ja**. De codememo wordt gereset en alle gegevens worden gewist. De volgende keer dat u de codememo invoert, moet u beginnen bij % *[61 De codememo voor de eerste keer](#page-60-0)*

# Problemen oplossen

#### *Waarom doet de telefoon niet wat ik wil?*

Voor het oplossen van bepaalde problemen dient u contact op te nemen met uw serviceprovider, maar de meeste problemen kunt u eenvoudig zelf oplossen.

Maak een kopie op een ander apparaat van alle opgeslagen items, berichten en informatie voordat u de telefoon inlevert ter reparatie omdat deze inhoud tijdens het repareren verloren kan gaan.

Ga naar *[www.SonyEricsson.com](http://www.sonyericsson.com/support/)* voor meer ondersteuning.

## Grijze menuopties

Een functie is tijdelijk niet beschikbaar. Een service is niet geactiveerd of de functie wordt niet ondersteund door uw abonnement. Neem contact op met uw netwerkoperator.

Aangezien u geen thema's, afbeeldingen en geluiden mag verzenden die auteursrechtelijk zijn beschermd, is het menu **Verzend** wellicht niet beschikbaar.

## De telefoon werkt traag

Verwijder ongewenste inhoud en start de telefoon opnieuw op. % *[7 De telefoon aan- en uitzetten](#page-6-0)*

#### Geen aanduiding van laden

De batterij is leeg of lange tijd niet gebruikt. Het kan tot 30 minuten duren voordat het batterijpictogram wordt weergegeven op het scherm.

#### U kunt de telefoon niet aanzetten/ Rood knipperend lampje (LED)

Laad de batterij opnieuw op **→** 6 De SIM-kaart *[plaatsen en de batterij opladen](#page-5-0)* of  $\rightarrow$  [68 Batterij](#page-67-0).

#### Een batterij opladen die geen Sony Ericsson-batterij is

Als de batterij die u gebruikt, geen door Sony Ericsson goedgekeurde batterij is % *[68 Batterij](#page-67-0)*.

#### De menu's worden weergegeven in de verkeerde taal

Als de verkeerde taal wordt weergegeven, kunt u vanuit stand-by het volgende selecteren:

- Druk op  $\circledcirc$  0000  $\circledcirc$  voor Engels
- Druk op  $\circledcirc$  8888  $\circledcirc$  voor Automatisch kiezen wordt bepaald door de SIM-kaart.

### Fabrieksinstellingen

Reset de telefoon door de wijzigingen die u in de instellingen hebt doorgevoerd, en de inhoud die u hebt toegevoegd of bewerkt te verwijderen.

- Als u *Instell*. resetten selecteert, worden alle gewijzigde instellingen verwijderd.
- ï Als u **Alles resetten** selecteert, worden behalve de wijzigingen in de instellingen ook alle contacten, berichten, persoonlijke gegevens en inhoud verwijderd die u hebt gedownload, ontvangen of bewerkt.

## *De telefoon resetten*

- 1 } **Instellingen** } **Algemeen** } **Master reset**.
- 2 Selecteer **Instell. resetten** of **Alles resetten**.
- 3 Wanneer instructies worden weergegeven } **Doorgaan**.

*Als u* **Alles resetten** *selecteert, wordt ook de inhoud verwijderd die u hebt gedownload, ontvangen of*  bewerkt (bijvoorbeeld melodieën en afbeeldingen).

## Foutberichten

## Plaats kaart

Er zit geen SIM-kaart in de telefoon of u hebt deze niet goed aangebracht. Plaats een SIM-kaart in de telefoon % *[6 De SIM-kaart plaatsen en de batterij](#page-5-0)  [opladen](#page-5-0)*.

## Plaats een juiste SIM-kaart

De telefoon werkt alleen met bepaalde SIMkaarten. Controleer of u een SIM-kaart van de juiste operator gebruikt in uw telefoon.

## Alleen noodoproep

U bevindt zich binnen bereik van een netwerk, maar mag dit niet gebruiken. Neem contact op met uw netwerkoperator en controleer of uw abonnement in orde is. Sommige netwerkexploitanten staan toe dat internationale alarmnummers zoals 112 of 911 worden gebeld  $\blacktriangleright$  [15 Alarmnummers](#page-14-0).

## Geen netwerk

Er is geen netwerk binnen bereik of het ontvangen signaal is te zwak. Ga naar een andere plek waar het signaal sterk genoeg is.

## Onjuiste PIN/Onjuiste PIN2

U hebt een onjuiste PIN-code of PIN2-code ingevoerd. Voer de juiste PIN- of PIN2-code in } **Ja** % *[58 SIM-kaartblokkering](#page-57-0)*.

## Codes komen niet overeen

De twee codes die u hebt ingevoerd, komen niet overeen. Als u een beveiligingscode wilt wijzigen (bijvoorbeeld uw PIN-code), dient u de nieuwe code te bevestigen door deze opnieuw in te voeren. **<sup>■</sup>** [58 SIM-kaartblokkering](#page-57-0).

#### PIN geblokkeerd/PIN2 geblokkeerd

U hebt uw PIN- of PIN2-code drie keer achter elkaar verkeerd ingevoerd. Zie **→** [58 SIM](#page-57-0)*[kaartblokkering](#page-57-0)* voor opheffing van de blokkering.

#### PUK geblokkeerd

U hebt de persoonlijke code voor het opheffen van blokkeringen (PUK-code) 10 keer achter elkaar verkeerd ingevoerd. Neem contact op met uw netwerkexploitant.

#### Tel. geblokkrd

De telefoon is geblokkeerd. Zie **→** [60 Telefoonblokkering](#page-59-0) voor het opheffen van de telefoonblokkering.

#### Code voor telefoonblokkering

De code voor telefoonblokkering is vereist. Uw telefoon wordt geleverd met de standaardbeveiligingscode 0000. U kunt deze code veranderen in een persoonlijke code van vier tot acht cijfers **→** [60 Telefoonblokkering](#page-59-0).

# Belangrijke informatie

*Sony Ericsson Consumer-website, veilig en efficiÎnt gebruik, garantie, declaration of conformity.*

#### Sony Ericsson-website

Op *[www.SonyEricsson.com/support](http://www.sonyericsson.com/support/)* vindt u een Support-sectie met Help-teksten en tips die u met enkele klikken van de muis kunt openen. Hier vindt u de laatste bijgewerkte computersoftwareversies en tips over efficiënter gebruik van de telefoon.

## Service en ondersteuning

Vanaf nu hebt u toegang tot een grote verscheidenheid aan exclusieve servicevoordelen, zoals:

- wereldwijde en lokale websites die ondersteuning bieden;
- een wereldwijd netwerk van callcenters:
- een uitgebreid netwerk van servicepartners voor Sony Ericsson;
- een garantieperiode. In deze gebruikershandleiding vindt u meer informatie over de garantievoorwaarden.

Op *[www.SonyEricsson.com](http://www.sonyericsson.com/)* vindt u in de Supportsectie voor de taal van uw keuze de laatste ondersteuningsfuncties en -informatie, zoals software-updates, een Knowledgebase telefooninstellingen en aanvullende hulp wanneer u deze nodig hebt.

Neem contact op met uw netwerkoperator voor meer informatie over specifieke services en voorzieningen van de operator.

U kunt ook contact opnemen met onze callcenters. Raadpleeg de lijst verderop voor het telefoonnummer van het dichtstbijzijnde callcenter. Neem contact op met uw lokale leverancier als uw land/regio niet in de lijst staat. (De telefoonnummers zijn van het moment dat dit document ter perse ging. Op *[www.SonyEricsson.com](http://www.sonyericsson.com/)* kunt u altijd de laatste informatie vinden.)

In het geval dat uw product moet worden gerepareerd, kunt u contact opnemen met de leverancier bij wie u het product hebt aangeschaft of met een van onze servicepartners. Bewaar uw aankoopbewijs. U hebt dit nodig als u aanspraak wilt maken op de garantie.

*Wanneer u een van onze callcenters belt, gelden de nationale telefoontarieven, inclusief lokale belastingen, tenzij het telefoonnummer een gratis nummer is.*

Australië 1-300 650 050 questions.AU@support.sonyericsson.com Argentinië 800-333-7427 questions.AR@support.sonyericsson.com Oostenrijk 0810 200245 questions.AT@support.sonyericsson.com België 02-7451611 questions.BE@support.sonyericsson.com Brazilië 4001-0444 questions.BR@support.sonyericsson.com Canada 1-866-766-9374 questions.CA@support.sonyericsson.com Centraal-Afrikaanse Republiek+27 112589023 questions.CF@support.sonyericsson.com Chili 123-0020-0656 questions.CL@support.sonyericsson.com China 4008100000 questions.CN@support.sonyericsson.com Colombia 18009122135 questions.CO@support.sonyericsson.com Kroatië 062 000 000 questions.HR@support.sonyericsson.com Tsiechië 844 550 055 questions.CZ@support.sonyericsson.com Denemarken 33 31 28 28 questions.DK@support.sonyericsson.com

#### Belangrijke informatie

Finland 09-299 2000 questions.FI@support.sonyericsson.com Frankrijk 0 825 383 383 questions.FR@support.sonyericsson.com Duitsland 0180 534 2020 questions.DE@support.sonyericsson.com Griekenland 801-11-810-810 210-89 91919 (vanuit mobiel) questions.GR@support.sonyericsson.com Hongkong 8203 8863 questions.HK@support.sonyericsson.com Hongarije 06 1 437 7300 questions.HU@support.sonyericsson.com India 39011111 (Bij een GSM-verbinding moet u de STD-code toevoegen) questions.IN@support.sonyericsson.com Indonesië 021-2701388 questions.ID@support.sonyericsson.com Ierland 1850 545 888 questions.IE@support.sonyericsson.com Italië 06 48895206 questions.IT@support.sonyericsson.com Maleisië 03-78809800 questions.MY@support.sonyericsson.com

Mexico 01 800 000 4722 (gratis nummer in het binnenland) questions.MX@support.sonyericsson.com Nederland 0900 899 8318 questions.NL@support.sonyericsson.com Nieuw-Zeeland 0800-100150 questions.NZ@support.sonyericsson.com Noorwegen 815 00 840 questions.NO@support.sonyericsson.com Filipijnen 02-6351860 questions.PH@support.sonyericsson.com Polen 0 (toegangsnummer) 22 6916200 questions.PL@support.sonyericsson.com Portugal 808 204 466 questions.PT@support.sonyericsson.com Roemenië (+4021) 401 0401 questions.RO@support.sonyericsson.com Rusland 095 7870986 questions.RU@support.sonyericsson.com Singapore 67440733 questions.SG@support.sonyericsson.com Slowakije 02-5443 6443 questions.SK@support.sonyericsson.com Zuid-Afrika 0861 632222 questions.ZA@support.sonyericsson.com Spanje 902 180 576 questions.ES@support.sonyericsson.com

- Zweden 013-24 45 00 questions.SE@support.sonyericsson.com
- Zwitserland 0848 824 040
- questions.CH@support.sonyericsson.com
- Taiwan 02-25625511 questions.TW@support.sonyericsson.com
- Thailand 02-2483030 questions.TH@support.sonyericsson.com
- Turkije 0212 47 37 777 questions.TR@support.sonyericsson.com
- Verenigde Arabische Emiraten43 919880 questions.AE@support.sonyericsson.com
- Verenigd Koninkrijk08705 23 7237 questions.GB@support.sonyericsson.com
- Verenigde Staten 1-866-766-9374 questions.US@support.sonyericsson.com
- Venezuela 0-800-100-2250 questions.VE@support.sonyericsson.com

## Richtlijnen voor veilig en efficiënt gebruik

Lees deze informatie voordat u de mobiele telefoon in gebruik neemt.

Deze instructies zijn bedoeld voor uw veiligheid. Houd u aan deze richtlijnen. Als het product blootgesteld is geweest

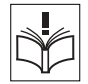

aan een van de onderstaande omstandigheden of als u eraan twijfelt of het product correct werkt, moet u het laten controleren door een gecertificeerde servicepartner voordat u het product oplaadt of gebruikt. Als u dit niet doet, kunnen er defecten optreden of kan zelfs uw gezondheid gevaar lopen.

#### Aanbevelingen voor een veilig gebruik van het product (mobiele telefoon, batterij, oplader en andere accessoires)

- ï Ga altijd voorzichtig met de mobiele telefoon om en bewaar deze op een schone en stofvrije plaats.
- **Waarschuwing!** De telefoon kan ontploffen wanneer deze in het vuur wordt gegooid.
- Stel de mobiele telefoon niet bloot aan vloeistoffen, vocht of damp.
- Stel de mobiele telefoon niet bloot aan extreem hoge of lage temperaturen. Stel de batterij nooit bloot aan extreme temperaturen (boven +60 °C).

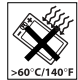

- Breng de mobiele telefoon niet in contact met open vuur of brandende rookwaren.
- Laat de mobiele telefoon niet vallen, gooi er niet mee en probeer deze niet te verbuigen.
- ï Breng geen verf aan op de mobiele telefoon.

#### Belangrijke informatie

ï Probeer de mobiele telefoon niet uit elkaar te halen. Onderhoud dient uitsluitend te worden uitgevoerd door erkend personeel van Sony Ericsson.

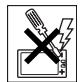

- ï Gebruik uw telefoon niet in de buurt van medische apparatuur zonder daarvoor toestemming te vragen.
- ï Gebruik de mobiele telefoon niet in en om vliegtuigen of in gebieden waar u wordt geadviseerd tweezijdige radioverbindingen uit te zetten.
- ï Gebruik de mobiele telefoon niet in ontstekingsgebieden of explosieve omgevingen.

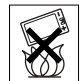

• Plaats geen mobiele telefoon of andere draadloze apparatuur in de ruimte boven de airbag van uw auto.

## KINDEREN

LET OP DAT KINDEREN NIET BIJ DE TELEFOON KUNNEN KOMEN. LAAT KINDEREN NOOIT MET UW MOBIELE TELEFOON OF DE BIJBEHORENDE ACCESSOIRES SPELEN. ZIJ KUNNEN BIJ ZICHZELF EN ANDEREN LETSEL VEROORZAKEN OF DE MOBIELE TELEFOON OF ACCESSOIRES BESCHADIGEN. DE MOBIELE TELEFOON OF DE ACCESSOIRES KUNNEN KLEINE ONDERDELEN BEVATTEN DIE LOS KUNNEN RAKEN EN VERSTIKKINGSGEVAAR MET ZICH MEE KUNNEN BRENGEN.

## Stroomvoorziening (oplader)

Sluit de stroomvoorziening (voeding) alleen aan op de daarvoor bestemde stroombronnen zoals aangegeven op de mobiele telefoon. Plaats het snoer zo, dat er geen druk op wordt uitgeoefend en dat het niet kan worden beschadigd. Koppel de eenheid los van de voeding voordat u deze reinigt om de kans op elektrische schokken te verkleinen. Gebruik de oplader niet in de buitenlucht of in vochtige ruimten. Breng geen wijzigingen aan in het snoer of de stekker. Laat een passend stopcontact installeren door een erkend elektricien wanneer de stekker niet in het stopcontact past.

Gebruik alleen originele Sony Ericsson-opladers die bedoeld zijn voor gebruik in combinatie met uw mobiele telefoon. Andere opladers zijn mogelijk niet ontworpen volgens dezelfde veiligheids- en prestatiestandaarden.

#### <span id="page-67-0"></span>**Batterii**

U wordt geadviseerd de batterij volledig op te laden voordat u de mobiele telefoon voor het eerst gaat gebruiken. Een nieuwe batterij, of een batterij die lang niet is gebruikt, heeft de eerste paar keer dat deze wordt gebruikt, mogelijk minder vermogen. De batterij kan alleen worden opgeladen bij een temperatuur tussen de +5 °C en +45 °C.

Gebruik alleen originele Sony Ericsson-batterijen die bedoeld zijn voor gebruik in combinatie met uw mobiele telefoon. Het gebruik van niet-originele batterijen en opladers kan gevaarlijk zijn.

De spreek- en stand-bytijden zijn afhankelijk van verschillende omstandigheden, zoals de signaalsterkte, de gebruikstemperatuur, de manier waarop u applicaties gebruikt, de geselecteerde functies en het gebruik van spraak of gegevensverzending.

Zet uw mobiele telefoon uit voordat u de batterij verwijdert. Zorg dat de batterij niet in de mond wordt genomen. De elektrolyten van de batterij kunnen giftig zijn indien zij worden doorgeslikt. Zorg dat de metalen contacten op de batterij niet in aanraking komen met een ander metalen voorwerp. Dit kan kortsluiting veroorzaken en de batterij beschadigen. Gebruik de batterij alleen voor het doel waarvoor deze bestemd is.

#### Persoonlijke medische apparatuur

Mobiele telefoons kunnen invloed hebben op de werking van sommige pacemakers en andere geïmplanteerde medische apparaten. Draag de mobiele telefoon niet ter hoogte van de pacemaker, bijvoorbeeld niet in een borstzak. Wanneer u de mobiele telefoon gebruikt, plaatst u deze aan het oor dat het verste van de pacemaker is verwijderd. Als er een afstand van minimaal 15 cm tussen de

mobiele telefoon en de pacemaker wordt aangehouden, is de kans op storing beperkt. Als u reden hebt om te vermoeden dat er storing optreedt, moet u de mobiele telefoon onmiddellijk uitzetten. Neem voor meer informatie contact op met uw cardioloog.

Raadpleeg voor overige medische apparatuur uw arts en de fabrikant van het apparaat.

#### **Autoriiden**

Vergeet niet dat u in Nederland en veel andere landen tijdens het autorijden alleen handsfree mag telefoneren. U wordt geadviseerd uitsluitend handsfree-oplossingen van Sony Ericsson te gebruiken die zijn bedoeld voor gebruik in combinatie met uw mobiele telefoon.

Wegens de invloed die het gebruik van mobiele telefoons kan hebben op bepaalde elektronische systemen in motorvoertuigen, verbieden sommige autofabrikanten het gebruik van mobiele telefoons in hun voertuigen, tenzij daarbij gebruik wordt gemaakt van een handsfree-carkit met een externe antenne.

Houd uw aandacht bij het verkeer en ga als de situatie dit vereist van de weg af en parkeer voordat u een nummer kiest of een gesprek aanneemt.

#### **Alarmnummers**

Mobiele telefoons werken door middel van radiosignalen, waardoor u niet onder alle omstandigheden zeker kunt zijn van een verbinding. Daarom moet u voor essentiële communicatie (bijvoorbeeld voor medische hulp in noodgevallen) nooit uitsluitend op een mobiele telefoon vertrouwen.

Het kan zijn dat noodoproepen in bepaalde gebieden, bij een aantal cellulaire netwerken of bij gebruik van bepaalde netwerkservices en/of mobiele telefoonfuncties niet mogelijk zijn. Voor meer informatie kunt u terecht bij uw plaatselijke serviceprovider.

## Antenne

Deze telefoon bevat een ingebouwde antenne. Als u gebruikmaakt van antenneapparaten die niet specifiek door Sony Ericsson worden verkocht voor gebruik met dit model mobiele telefoon, kan de telefoon worden beschadigd en kunnen de prestaties achteruitgaan. Ook kunt u worden blootgesteld aan hogere SAR-waarden dan de opgegeven limieten (zie hieronder).

## Efficiënt gebruik

Houd de mobiele telefoon vast zoals u elke andere telefoon zou vasthouden. Raak de antenne niet aan tijdens gebruik van de mobiele telefoon, omdat dit de geluidskwaliteit beïnvloedt en ertoe kan leiden dat de mobiele telefoon meer energie verbruikt dan nodig is, hetgeen de spreek- en stand-bytijd verkort.

#### Blootstelling aan radiofrequente straling en SAR

Uw mobiele telefoon is een lage-

spanningsradiozender en -ontvanger. Wanneer de mobiele telefoon wordt aangezet, wordt een kleine hoeveelheid radiofrequentie-energie uitgezonden (ook bekend als radiogolven, radiofrequentievelden of RF-straling).

Overheden hebben wereldwijd uitgebreide internationale veiligheidsrichtlijnen aangenomen die door onafhankelijke wetenschappelijke organisaties, zoals de International Commission on Non-Ionizing Radiation Protection (ICNIRP) en het Institute of Electrical and Electronics Engineers Inc. (IEEE), zijn ontwikkeld op basis van periodieke en grondige evaluatie van wetenschappelijke onderzoeken. In deze richtlijnen worden aanbevolen niveaus voor blootstelling van het publiek aan radiostraling vastgelegd. De grenzen voorzien in een ruime veiligheidsmarge die de veiligheid van alle personen garandeert, ongeacht leeftijd en gezondheid, en die rekening houdt met alle mogelijke variaties voortvloeiend uit afwijkende meetmethoden.

Specific Absorption Rate (SAR) is de meeteenheid voor de hoeveelheid radiofrequentie-energie die door het lichaam wordt geabsorbeerd tijdens het gebruik van een mobiele telefoon. De SAR-waarde wordt bepaald door het hoogste gecertificeerde energieniveau gemeten onder laboratoriumomstandigheden. Wanneer u de

telefoon gebruikt, ligt de werkelijke SAR-waarde van de telefoon echter ver onder deze waarde.

Dit komt doordat de mobiele telefoon is ontworpen om de minimaal benodigde hoeveelheid stroom te gebruiken om het netwerk te bereiken.

Variaties in SAR beneden de normen voor blootstelling aan radiofrequentie betekenen niet dat er verschillen in veiligheid zijn. Hoewel de mobiele telefoonmodellen verschillende SARniveaus hebben, zijn alle mobiele telefoonmodellen van Sony Ericsson zo ontworpen dat ze aan deze richtlijnen voldoen.

In de Verenigde Staten mogen mobiele telefoons pas worden verkocht als er is getest of ze de limieten niet overschrijden die door de overheid zijn ingesteld, en als ze door de FCC zijn gecertificeerd. Deze tests worden uitgevoerd in posities en op locaties (dat wil zeggen dat ze bij het oor worden gehouden en op het lichaam worden gedragen) die door de FCC voor elk model worden vereist. Als deze telefoon op het lichaam wordt gedragen, voldoet hij aan de RFstralingsrichtlijnen van de FCC wanneer de handset zich op een afstand van minimaal 15 mm van het lichaam bevindt, zonder dat er metalen voorwerpen in de buurt van de telefoon zijn, of als de telefoon wordt gebruikt met de originele accessoire van Sony Ericsson om deze telefoon op het lichaam te dragen. Als u andere accessoires gebruikt,

voldoet de telefoon mogelijk niet aan de richtlijnen voor RF-blootstelling van de FCC.

Bij deze mobiele telefoon is een afzonderlijke folder met SAR-informatie over dit model mobiele telefoon meegeleverd. U vindt deze informatie ook, samen met informatie over blootstelling aan radiogolven en SAR, op *[www.SonyEricsson.com](http://www.sonyericsson.com)*.

#### Toegankelijke oplossingen/speciale behoeften

Bij telefoons die in de VS worden verkocht, kunt u uw TTY-terminal gebruiken met de mobiele telefoon van Sony Ericsson (als u gebruikmaakt van de noodzakelijke accessoire). Informatie over toegankelijkheidsoplossingen voor personen met speciale behoeften kunt u krijgen bij het Sony Ericsson Special Needs Center, telefoon 877 878 1996 (TTY) of 877 207 2056 (spraak). U kunt ook het Sony Ericsson Special Needs Center bezoeken op *[www.SonyEricsson-snc.com.](http://www.sonyericsson-snc.com)*

#### Verwijderen van oude elektrische en elektronische apparatuur

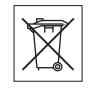

Dit symbool op het product of de productverpakking geeft aan dat dit

product niet als huishoudelijk afval mag worden verwijderd. In plaats daarvan dient het te worden ingeleverd bij het toepasselijke inzamelpunt voor

#### Belangrijke informatie

de recycling van elektrische en elektronische apparatuur. Door te zorgen voor een correcte verwijdering van dit product helpt u mee eventuele schadelijke gevolgen voor het milieu en de volksgezondheid te voorkomen die kunnen ontstaan door verkeerde verwijdering van dit product. Recycling van materialen draagt bij aan het behoud van natuurlijke hulpbronnen. Meer gedetailleerde informatie over recycling van dit product kunt u opvragen bij uw gemeente, de afvalverwijderingsdienst of de winkel waar u het product hebt gekocht.

#### De batterij weggooien

Houd u aan de plaatselijke regelgeving voor het weggooien van batterijen of neem contact op met het regionale Sony Ericsson Call Center voor meer informatie.

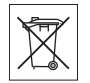

U mag de batterij nooit met het huisvuil weggooien. Maak indien aanwezig gebruik van de batterijinleverpunten.

## Licentieovereenkomst voor eindgebruikers

Dit draadloze apparaat ('Apparaat'), inclusief zonder enige beperking de media die erbij worden geleverd, bevat software die eigendom is van Sony Ericsson Mobile Communications AB ('Sony Ericsson'), hierbij aangesloten bedrijven en externe leveranciers en licentiegevers ('Software').

Sony Ericsson verleent u als gebruiker van dit Apparaat een niet-exclusieve, niet-overdraagbare, niet-toewijsbare licentie om de Software uitsluitend te gebruiken in combinatie met het Apparaat waarop de software wordt geïnstalleerd en/of geleverd. Niets in deze overeenkomst mag worden opgevat als een verkoop van de Software aan een gebruiker van dit Apparaat.

U mag de broncode of onderdelen van de Software niet reproduceren, wijzigen, distribueren, decompileren of er reverse-engineering op toepassen, of de broncode of onderdelen van de Software op andere wijze achterhalen. Om twijfel te voorkomen hebt u te allen tijde het recht alle rechten en plichten in verband met de Software over te dragen aan een derde partij, doch uitsluitend samen met het Apparaat waarop u de Software hebt ontvangen en altijd op de voorwaarde dat deze derde partij schriftelijk met deze regels instemt.

Deze licentie wordt u verleend voor de volledige levensduur van dit Apparaat. Deze licentie kan worden beëindigd door al uw rechten in verband met het apparaat waarop u de Software hebt ontvangen, schriftelijk over te dragen aan een derde partij. Indien u de in deze licentie vermelde bepalingen niet naleeft, wordt de licentie met onmiddellijke ingang beëindigd.
Sony Ericsson en de externe leveranciers en licentiegevers van Sony Ericsson zijn de enige en exclusieve eigenaars van de Software en behouden zich alle rechten, eigendomsrechten en belangen op en in de Software voor. Aan Sony Ericsson en, voor zover de Software materiaal of code van een derde partij bevat, een dergelijke derde partij wordt de titel verleend van derden-begunstigden van deze voorwaarden.

Op de geldigheid, constructie en prestaties van deze licentie is het recht van Zweden van toepassing. Het voorgaande is volledig van toepassing voor zover maximaal is toegestaan onder de wettelijke rechten van de consument.

# <span id="page-72-0"></span>Beperkte garantie

Sony Ericsson Mobile Communications AB, S-221 88 Lund, Sweden, (Sony Ericsson), verstrekt deze Beperkte garantie voor uw mobiele telefoon en elk origineel accessoire dat bij uw mobiele telefoon is geleverd (hierna 'Product' te noemen).

Mocht het nodig zijn om gebruik te maken van de garantie op uw product, retourneer het product dan aan de leverancier bij wie u het product hebt gekocht of neem contact op met het regionale Sony Ericsson Call Center (hiervoor kunnen nationale tarieven in rekening worden gebracht) of bezoek *[www.SonyEricsson.com](http://www.sonyericsson.com)* voor meer informatie.

### Onze garantie

Conform de bepalingen in deze beperkte garantie garandeert Sony Ericsson dat dit product vrij is van defecten in ontwerp, materiaal en arbeid op het moment van oorspronkelijke aanschaf door een consument, en tijdens de daarop volgende periode van één (1) jaar.

### Wat wij doen

Indien dit product gedurende de garantieperiode bij normaal gebruik en onderhoud niet functioneert vanwege ontwerp-, materiaal- of afwerkingsfouten, zullen bevoegde distributeurs of servicepartners van Sony Ericsson in het land of de regio\* waar u het Product hebt gekocht, het product naar eigen keus repareren of vervangen conform de voorwaarden en bepalingen die in dit document zijn neergelegd.

Sony Ericsson en haar servicepartners behouden zich het recht voor een bedrag in rekening te brengen indien een geretourneerd product niet onder de garantie valt volgens de onderstaande voorwaarden.

Wanneer het product wordt gerepareerd of vervangen, kunnen persoonlijke instellingen, downloads en andere informatie verloren gaan. Op dit moment is het voor Sony Ericsson wettelijk, via andere regelgeving of vanwege technische beperkingen onmogelijk is om een kopie van bepaalde downloads te maken. Sony Ericsson

#### Belangrijke informatie

is niet verantwoordelijk voor enige informatie die verloren gaat en biedt geen vergoeding voor een dergelijk verlies. Maak altijd een kopie van alle informatie op uw Sony Ericsson-product, zoals downloads, de kalender en contacten, voordat u uw Sony Ericsson-product ter reparatie of vervanging aanbiedt.

#### Voorwaarden

- 1 De garantie is alleen geldig indien het originele aankoopbewijs dat door de leverancier aan de oorspronkelijke koper is afgegeven door een, voor dit product, geautoriseerde Sony Ericsson dealer, met daarop de aankoopdatum en het serienummer\*\*, wordt overlegd samen met het product dat moet worden gerepareerd of vervangen. Sony Ericsson behoudt zich het recht voor om onderhoud uit hoofde van de garantie te weigeren indien deze gegevens zijn verwijderd of gewijzigd na de oorspronkelijke aanschaf van het product bij de leverancier.
- 2 Als Sony Ericsson de mobiele telefoon repareert of vervangt, geldt de resterende garantieperiode of een garantieperiode van negentig (90) dagen vanaf de datum van de reparatie, als dat langer is, voor het gerepareerde of vervangende product. Reparatie of vervanging kan door middel van functioneel equivalente soortgelijke producten plaatsvinden. Vervangen onderdelen worden eigendom van Sony Ericsson.

3 Deze garantie is niet van toepassing op tekortkomingen van het product ten gevolge van normale slijtage, misbruik (inclusief maar niet beperkt tot gebruik op een andere dan de normale en gebruikelijke wijze conform de instructies voor gebruik en onderhoud van het product), ongevallen, wijziging of aanpassing van software of hardware, calamiteiten, of schade ten gevolge van vloeistoffen. Een oplaadbare batterij kan honderden keren

worden opgeladen en ontladen. Uiteindelijk zal de batterij echter slijten, dit is geen defect. Wanneer de spreektijd of de stand-bytijd merkbaar korter is geworden, is het tijd de batterij te vervangen. Wij raden aan dat u alleen batterijen en opladers gebruikt die zijn goedgekeurd door Sony Ericsson. Er kunnen zich minieme verschillen voordoen in de helderheid en kleur van de display van verschillende telefoons. Er kunnen kleine heldere of donkere puntjes worden weergegeven op de display. Dit worden 'defecte pixels' genoemd. Dit verschijnsel doet zich voor als afzonderlijke punten defect zijn en niet kunnen worden hersteld. Als er twee defecte pixels zijn, wordt dit acceptabel geacht.

Er kunnen zich minieme verschillen voordoen in cameraweergave tussen verschillende telefoons. Dit is gebruikelijk en wordt niet gezien als een storing aan de cameramodule.

- 4 Aangezien het cellulaire systeem waarop het product werkt, niet wordt verstrekt door Sony Ericsson, is Sony Ericsson niet verantwoordelijk voor de werking, beschikbaarheid, dekking, service of het bereik van dat systeem.
- 5 Deze garantie vervalt bij productschade die is veroorzaakt door installaties, aanpassingen of reparatie, of het openen van het product door een niet door Sony Ericsson bevoegde persoon.
- 6 De garantie vervalt bij productschade die is veroorzaakt door het gebruik van niet-originele Sony Ericsson-accessoires of -randapparatuur.
- 7 Bij beschadiging van verzegelingen van het product vervalt de garantie.
- 8 ER ZIJN GEEN EXPLICIETE GARANTIES VAN TOEPASSING, HETZIJ SCHRIFTELIJK HETZIJ MONDELING, DAN DEZE GEDRUKTE BEPERKTE GARANTIE. ALLE IMPLICIETE GARANTIES, DAARONDER BEGREPEN, MAAR NIET UITSLUITEND IMPLICIETE GARANTIES VAN VERKOOPBAARHEID OF GESCHIKTHEID VOOR EEN BEPAALD DOEL, WORDEN BEPERKT DOOR DE DUUR VAN DEZE BEPERKTE GARANTIE. SONY ERICSSON OF HAAR LICENTIEGEVERS ZULLEN IN GEEN GEVAL AANSPRAKELIJK ZIJN VOOR INDIRECTE SCHADE OF GEVOLGSCHADE VAN WELKE AARD DAN OOK, DAARONDER BEGREPEN, MAAR NIET UITSLUITEND WINSTDERVING EN/OF BEDRIJFSSTAGNATIE.

In sommige landen/staten is de uitsluiting of beperking van incidentele schade, gevolgschade of de beperking van de duur van impliciete garanties niet toegestaan. De voorgaande beperkingen en uitsluitingen zijn dus mogelijk niet op u van toepassing.

Deze garantie is niet van invloed op de wettelijke rechten van de consument onder het toepasselijk recht, noch op de rechten van de consument ten opzichte van de leveranciers, die voortvloeien uit een verkoop- of inkoopcontact.

# \* EUROPESE UNIE (EU)

Indien u het product in een EU-lidstaat hebt gekocht, kunt u het product, onder de hierboven vermelde voorwaarden, binnen de garantieperiode in een willekeurige EU-lidstaat waar identieke producten worden verkocht door een geautoriseerde Sony Ericsson-distributeur laten repareren. Neem contact op met het regionale Sony Ericsson Call Center als u wilt weten of uw Product in het land wordt verkocht waarin u zich bevindt. Bepaalde services kunnen alleen worden geleverd in het land waarin u het product hebt gekocht, bijvoorbeeld vanwege het feit dat uw Product aan buiten- of binnenzijde afwijkt van gelijkwaardige modellen die in andere EU-landen worden verkocht. Ook de mogelijkheden van herstel van SIM-gebonden producten kunnen beperkt zijn.

# Belangrijke informatie

\*\* In sommige landen/regio's wordt om aanvullende informatie gevraagd. Indien dit het geval is, wordt dit duidelijk op het aankoopbewijs vermeld.

# FCC Statement

This device complies with Part 15 of the FCC rules. Operation is subject to the following two conditions: (1) This device may not cause harmful interference, and (2) This device must accept any interference received, including interference that may cause undesired operation.

## Handelsmerken en auteursrechten

Uw mobiele telefoon heeft de mogelijkheid om extra inhoud, bijvoorbeeld ringtones, te downloaden, op te slaan en door te sturen. Het gebruik van deze inhoud kan beperkt of verboden zijn als gevolg van rechten van derden, waaronder auteursrechten. U, niet Sony Ericsson, bent volledig verantwoordelijk voor extra inhoud die is gedownload of doorgestuurd vanaf uw mobiele telefoon. Controleer voordat u extra inhoud gebruikt, of het voorgenomen gebruik is toegestaan onder licentie of op andere wijze geautoriseerd is. Sony Ericsson biedt geen garantie omtrent de juistheid, integriteit of kwaliteit van extra inhoud of enige andere inhoud van derden. Sony Ericsson is onder geen enkele omstandigheid

aansprakelijk voor onjuist gebruik door u van extra inhoud of andere inhoud van derden.

QuickShare™ PlayNow™ MusicDJ™ PhotoDJ™ VideoDJ™ en Style-up™ zijn handelsmerken of gedeponeerde handelsmerken van Sony Ericsson Mobile Communications AB.

De Bluetooth woordmerken en logo's zijn eigendom van Bluetooth SIG, Inc. en gebruik van dergelijke merken door Sony Ericsson is onder licentie.

Microsoft, Windows en PowerPoint zijn gedeponeerde handelsmerken of handelsmerken van Microsoft Corporation in de Verenigde Staten en andere landen of regio's.

QuickTimeÆ is een handelsmerk van Apple Computer, Inc. Mac OS is een handelsmerk van Apple Computer, Inc., geregistreerd in de Verenigde Staten en andere landen.

T9™ Text Input is een handelsmerk of een gedeponeerd handelsmerk van Tegic Communications. T9™ Text Input heeft een licentie onder een of meer van de volgende patenten: U.S. Pat. Nos. 5,818,437, 5,953,541, 5,187,480, 5,945,928, and 6,011,554; Canadian Pat. No. 1,331,057, United Kingdom Pat. No. 2238414B; Hongkong Standard Pat. No. HK0940329; Republic of Singapore Pat. No. 51383; Euro.Pat. No. 0 842 463(96927260.8) DE/DK, FI, FR, IT, NL, PT, ES, SE, GB; en aanvullende, hangende patenten wereldwijd.

Java en alle op Java gebaseerde handelsmerken en logo's zijn handelsmerken of gedeponeerde handelsmerken van Sun Microsystems, Inc. in de Verenigde Staten en in andere landen. Licentieovereenkomst voor eindgebruikers voor Sun™ Java™ JME™

- 1 Beperkingen: de Software is vertrouwelijke, auteursrechtelijk beschermde informatie van Sun en de eigendom van alle kopieën berust bij Sun en/of haar licentiegevers. De klant is niet gerechtigd om de Software te wijzigen, te decompileren, te ontleden, te decoderen, te extraheren of anderszins aan reverse-engineering te onderwerpen. De software mag niet als geheel of gedeeltelijk worden verhuurd, worden overgedragen of in onderlicentie worden gegeven.
- 2 Exportvoorschriften: Software, inclusief technische gegevens, valt onder de Amerikaanse exportwetten, met inbegrip van de U.S. Export Administration Act en de daaraan verbonden bepalingen, en valt mogelijk ook onder de exportof importvoorschriften van andere landen. De klant komt overeen om strikt te voldoen aan dergelijke voorschriften en erkent de eigen verantwoordelijkheid voor het verkrijgen van vergunningen voor de export, wederuitvoer of import van Software. Software mag niet worden gedownload of anderszins worden geëxporteerd of wederuitgevoerd (i) naar, of naar een

staatsburger of inwoner van, Cuba, Irak, Iran Noord-Korea, Libië, Soedan, Syrië (met inachtneming van het feit dat deze opsomming van tijd tot tijd kan worden herzien) of naar enig(e) ander(e) land(en) waartegen de Verenigde Staten een handelsembargo heeft ingesteld; of (ii) naar iemand op de lijst van Specially Designated Nations van de U.S. Treasury Department of in de Table of Denial Orders van het U.S. Commerce Department.

3 Beperkte rechten: het gebruik, het kopiëren en de openbaarmaking door de regering van de Verenigde Staten is onderhevig aan de beperkingen die worden uiteengezet in de Rights in Technical Data and Computer Software Clauses in DFARS 252.227-7013(c) (1) (ii) en FAR 52.227- 19(c) (2), voor zover van toepassing.

Een deel van de software van dit product valt onder het auteursrecht van © SyncML initiative Ltd. (1999- 2002). Alle rechten voorbehouden.

Andere product- en bedrijfsnamen in dit document kunnen handelsmerken zijn van de respectieve eigenaars.

Alle rechten die hierin niet uitdrukkelijk worden verleend, zijn voorbehouden.

# <span id="page-77-0"></span>Declaration of Conformity

We, **Sony Ericsson Mobile Communications AB** of Nya Vattentornet

S-221 88 Lund, Sweden

declare under our sole responsibility that our product

#### **Sony Ericsson type AAB-1022041-BV**

and in combination with our accessories, to which this declaration relates is in conformity with the appropriate standards 3GPP TS 51.010-1, EN 301489-7, EN 60950, EN 300 328 and EN 301 489-17, following the provisions of, Radio Equipment and Telecommunication Terminal Equipment directive **99/5/EC** with requirements covering EMC directive **89/336/EEC**, and Low Voltage directive **73/23/EEC**.

Lund, December 2005<br>  $\bigcirc$   $\bigcirc$   $\$ 

*Shoji Nemoto, Head of Product Business Unit GSM/ UMTS*

Aan de vereisten die in de R&TTE-richtlijn (**99/5/EG**) worden gesteld, wordt voldaan.

**This is the Internet version of the user's guide. © Print only for private use.** <sup>78</sup>

# **A**

aan-/uitzetten [beveiliging met SIM](#page-58-0)blokkering 59 [Bluetooth 50](#page-49-0) [infraroodpoort 51](#page-50-0) ringtones, melodieën 42 [telefoon 7](#page-6-0) [telefoonblokkering 60](#page-59-0) [aannemen met uw stem 20](#page-19-0) [Activiteit, menu 9](#page-8-0) afbeeldingen [bekijken 36](#page-35-0) [tijdlijn 36](#page-35-1) [afspraak 55](#page-54-0) [afspraken 56](#page-55-0) [alarmnummers 15](#page-14-0) [antwoorddienst 18](#page-17-0) [applicaties 44](#page-43-0) [automatisch opslaan op de SIM](#page-16-0)kaart 17

## **B**

[back-ups, zie synchroniseren 48](#page-47-0) [batterij 68](#page-67-0) [opladen en plaatsen 6](#page-5-0) bericht [handtekening 29](#page-28-0) [item invoegen 26,](#page-25-0) [29](#page-28-1) [item uit bericht opslaan 27,](#page-26-0) [29](#page-28-2) kopiëren en plakken in 27 [nummer in bericht bellen 27](#page-26-2) [ontvangen 27](#page-26-3) [opslaan 28](#page-27-0) [opties voor downloaden 30](#page-29-0) [schrijven en verzenden 26,](#page-25-1) [29](#page-28-3) [sjablonen 28](#page-27-1) [spraak 30](#page-29-1) [spraakbericht opnemen en](#page-29-2)  verzenden 30 [spraakberichten ontvangen 30](#page-29-3) [verwijderen 28](#page-27-2) [berichten 26](#page-25-2) [bestandsbeheer 9](#page-8-1)

bestandsoverdracht [Bluetooth 51](#page-50-1) [e-mail 31](#page-30-0) [infrarood 51](#page-50-2) [MMS-bericht 29](#page-28-3) [USB-kabel 52](#page-51-0) beveiliging [codememo 60](#page-60-0) [internet 48](#page-47-1) [SIM-kaartblokkering 58](#page-57-0) [bijwerken via de ether 53](#page-52-0) blokkeringen [SIM-kaart 58](#page-57-0) [telefoon 60](#page-59-1) [telefoonblokkering 64](#page-63-0) [toetsen 59](#page-58-1) Bluetooth [handsfree toevoegen 51](#page-50-3) [koppelen, zie apparaat](#page-49-1)  toevoegen 50 [verbinding maken met](#page-48-0)  [computer 49](#page-48-0)

[Bluetooth apparaat toevoegen 50](#page-49-1) Bluetooth<sup>TM</sup> draadloze technologie 49

# **C**

camera 33-[37](#page-36-0) [een foto maken 34](#page-33-0) [een video opnemen 34](#page-33-1) [opties 35](#page-34-0) [zoomen 34](#page-33-2) [codememo 60](#page-60-1) codes [PIN2 64](#page-63-1) [PIN-code 7,](#page-6-1) [64](#page-63-1) [PUK-code 64](#page-63-2) [contacten 15](#page-14-1) [afbeelding of ringtone](#page-15-0)  toevoegen 16 [bewerken 17](#page-16-1) [contacten toevoegen 16](#page-15-1) [groepen met 32](#page-31-0) [standaard 15](#page-14-2) [standaardnummer instellen 18](#page-17-1) [synchroniseren 48](#page-47-0)

[verwijderen 17](#page-16-2) [verzenden 17](#page-16-3) [covers vervangen 12](#page-11-0)

# **D**

[datum 54](#page-53-0) [de telefoon resetten 63](#page-62-0) [declaration of conformity 78](#page-77-0) [Disc2Phone 39](#page-38-0)

# **E**

e-mail  $31-32$  $31-32$ [beantwoorden 31](#page-30-2) [een item uit een bericht](#page-31-2)  opslaan 32 [instellingen 31,](#page-30-3) [46](#page-45-0) [ontvangen 31](#page-30-4) [opslaan 32](#page-31-3) [schrijven en verzenden 31](#page-30-0) [verwijderen 32](#page-31-1)

# **F**

favorieten [internet 47](#page-46-0)

#### **G**

[games 44](#page-43-0) [garantie 73](#page-72-0) geheugen [bestandsbeheer 10](#page-9-0) [contacten 15](#page-14-3) geluid [bij gebruik van een](#page-23-0)  handsfree 24 [overdragen naar/van](#page-23-1)  handsfree 24 [geluiden 42](#page-41-1) [geluidsrecorder 43](#page-42-0) [gesprek in wacht 21](#page-20-0) gesprekken [aannemen 14](#page-13-0) [alleen accepteren van bepaalde](#page-21-0)  nummers 22 [bellen 7,](#page-6-2) [13](#page-12-0) [beperken 23](#page-22-0) [conferentie 21](#page-20-1) [een tweede gesprek](#page-20-2)  ontvangen 21 [gemist 14](#page-13-1)

**80** This is the Internet version of the user's guide. © Print only for private use.

[met SIM-contact 16](#page-15-2) [met telefooncontact 16](#page-15-3) [nood 15](#page-14-0) [ontvangen 7](#page-6-2) [opnemen 43](#page-42-0) [opnieuw kiezen 14](#page-13-2) [twee gesprekken tegelijk 21](#page-20-3) [twee telefoonlijnen 22](#page-21-1) [weigeren 14](#page-13-0) [weigeren met uw stem 20](#page-19-0) [gesprekken beperken 23](#page-22-0) [gesprekkenlijst 14](#page-13-3) [een nummer bellen vanuit 14](#page-13-4) [een nummer toevoegen aan](#page-14-4)  contacten 15 [gesprekstijd 25](#page-24-0) [groepen 32](#page-31-0)

# **H**

handsfree [Bluetooth 51](#page-50-3) [helderheid 55](#page-54-1) [herinneringen 56,](#page-55-1) [57](#page-56-0) [HTTP 46](#page-45-1)

#### **I**

[IMAP4 31](#page-30-5) [infraroodpoort 51](#page-50-4) instellingen [internet, berichten, e-mail 46](#page-45-2) [Setup wizard 7](#page-6-3) [tijd en datum 54](#page-53-1) [internet 46](#page-45-3) [beveiliging 48](#page-47-1) [certificaten 48](#page-47-2) [cookies 48](#page-47-3) [favorieten 47](#page-46-0) [Java 48](#page-47-4)

# **K**

[kalender 55](#page-54-2) [kiezen met stem \(voicedialling\) 18](#page-17-2) klok [spaarstand 55](#page-54-3) [tijd instellen 54](#page-53-1) [wekker 54](#page-53-2)

#### **M**

Media player 39-[41](#page-40-0) [media streamen 42](#page-41-2) melodieën 42 [componeren 43](#page-42-1) menu [overzicht 2](#page-1-0) [menu Afsluiten 9](#page-8-2) menu's [werken met 8](#page-7-0) [microfoon, aan/uit 14](#page-13-5) [Mijn vrienden 32](#page-31-4) **MMS** [bewerken 38](#page-37-0) [MMS, zie MMS-berichten 29](#page-28-4) MMS-berichten 29-[30](#page-29-4) MusicDJ $TM$  43 muziek [afspelen 40](#page-39-0) [overdragen 39](#page-38-2)

# **N**

[navigatietoets 8](#page-7-1) [netwerken 13](#page-12-1) [notitieblok 24](#page-23-2) [notities 57](#page-56-1) nummer [uw eigen 22](#page-21-2) [uw nummer weergeven of](#page-23-3)  verbergen 24

# **O**

[online bijwerken 53](#page-52-1) ontvangen melodieën en ringtones 43 [MMS 36](#page-35-2) [thema's 44](#page-43-1) [videoclip 36](#page-35-2) opnemen [geluiden 43](#page-42-0) [gesprekken 43](#page-42-0) [spraakopdrachten 18](#page-17-2) [opstartscherm 55](#page-54-4) [overdrachtmethoden 29,](#page-28-3) [31,](#page-30-0) [51,](#page-50-1) [52](#page-51-0)

#### **P**

PhotoDJ<sub>IM</sub> 38 [pictogrammen 2](#page-1-1) [pictogrammen op de statusbalk 2](#page-1-1) [PIN2 64](#page-63-1) [PIN-code 64](#page-63-1) [invoeren 7](#page-6-4) [wijzigen 59](#page-58-2) [playlists 40](#page-39-1) PlayNow<sup>TM</sup> 41 [POP3 31](#page-30-6) [problemen oplossen 62](#page-61-0) [profielen 54](#page-53-3) [PUK-code 58,](#page-57-1) [59,](#page-58-3) [64](#page-63-2)

# **Q**

OuickTime™ 36

#### **R**

[rekenmachine 58](#page-57-2) [ringtones 42](#page-41-1)

#### **S**

[screensaver 37](#page-36-2) [signalen 42](#page-41-1)

SIM-kaart [blokkering 58](#page-57-0) [blokkering opheffen 58,](#page-57-1) [59](#page-58-4) contacten kopiëren naar 17 contacten kopiëren van 17 [plaatsen 6](#page-5-1) [SMS, zie SMS-berichten 26](#page-25-3) SMS-berichten 26-[28](#page-27-3) [snelkoppelingen 8](#page-7-2) [speaker, aan/uit 14](#page-13-6) [speakervolume 14](#page-13-7) [spraakbesturing 18](#page-17-3) [stopwatch 58](#page-57-3) Style-up™-covers 12 synchroniseren 48-[49](#page-48-2)

#### **T** taal

[schrijven 10](#page-9-1) [telefoon 10](#page-9-2) [taken 57](#page-56-2) tekstinvoer [multitoets 10](#page-9-3) Т9ТМ 11

**82** This is the Internet version of the user's guide. © Print only for private use.

[telefoonblokkering 60,](#page-59-1) [64](#page-63-0) [telefoonboek, zie contacten 15](#page-14-1) [thema's 44](#page-43-2) tiid 54 [timer 58](#page-57-4) [toetsenvergrendeling 59](#page-58-1) [toverwoord 19](#page-18-0) [trilalarm 42](#page-41-3) [twee telefoonlijnen 22](#page-21-1)

# **U**

[USB 52](#page-51-1) [verbinding maken met](#page-51-2)  computer 52

#### **V**

[veiligheidsrichtlijnen 67](#page-66-0) [verbinding maken met computer via](#page-48-0)  Bluetooth 49 [verbinding maken met computer via](#page-51-2)  USB 52 verzenden [afbeeldingen 35,](#page-34-1) [36](#page-35-3) [afspraken 57](#page-56-3)

[contacten 17](#page-16-5) melodieën en ringtones 43 [notities 57](#page-56-4) [taken 57](#page-56-3) [thema's 44](#page-43-1) [videoclips 35,](#page-34-1) [36](#page-35-3) [visitekaartje 16](#page-15-4) video [bewerken 37](#page-36-3) videoclips [bekijken 36,](#page-35-4) [39](#page-38-3) [bekijken op computer 36](#page-36-4) VideoDJ<sub>IM</sub> 37 videorecorder 33-[37](#page-36-0) visitekaartie [maken 16](#page-15-5) [verzenden 16](#page-15-4) [voicemail 18](#page-17-0) volume [ringtone instellen 42](#page-41-4) [wijzigen 14](#page-13-7)

#### **W**

[wekker 54](#page-53-2)

#### **Z**

[zelfportret 34](#page-33-3) [zoomen 34](#page-33-2)